### Evaluates: MAX96705/MAX96711 with Coax or STP Cable

### **General Description**

The MAX96705/MAX96711 coax evaluation kit (EV kit) provides a proven design to evaluate the MAX96705 and MAX96711 high-bandwidth gigabit multimedia serial link (GMSL) serializers with spread spectrum and full-duplex control channel, through the use of a standard FAKRA coax or STP cable. The EV kit also includes Windows Vista®- and Windows 7-compatible software that provides a simple graphical user interface (GUI) for exercising features of the device. The EV kit comes with either a MAX96705GTJ+ or MAX96711GTJ+ IC installed.

For complete GMSL evaluation using a standard FAKRA coax cable, order the MAX96705 or MAX96711 EV kit and a companion deserializer board (the MAX96706 or MAX96708 EV kit are referenced in this document). For testing with STP cable, also order the MAXCOAX2STP-HSD adapter kit and refer to its data sheet. Only one adapter kit is required per link (connecting the serializer and deserializer boards).

**Note:** In the following sections, MAX96705/11 and the term "serializer" refer to the MAX96705 or MAX96711 ICs and MAX96706/08 and the term "deserializer" refer to the MAX96706 or MAX96708 ICs.

**Note:** This document applies to both coax and STP EV kits. This document covers coax cables, but the information provided applies equally to STP cables.

Ordering Information appears at end of data sheet.

### **Features**

- Accepts 16-Bit Parallel Input Data and Outputs GMSL Serial Data through FAKRA Connectors
- Windows Vista-, and Windows 7-Compatible Software
- USB-Controlled Interface (Cable Included)
- USB Powered
- Proven PCB Layout
- Fully Assembled and Tested

#### Items Included in the EV Kit Package

| DECRIPTION                             | QTY |
|----------------------------------------|-----|
| MAX96705 or MAX96711 coax EV kit board | 1   |
| USB cable                              | 1   |

### MAX96705/MAX96711 EV Kit Files

| FILE                                | DECRIPTION                                    |
|-------------------------------------|-----------------------------------------------|
| MAXSerDesEV-N_Vxxxx_<br>Install.EXE | Installs the EV kit files on<br>your computer |
| MAXSerDesEV-N.EXE                   | Graphical user interface<br>(GUI) program     |
| CDM20600.EXE                        | Installs the USB device driver                |
| USB_Driver_Help_200.PDF             | USB driver installation help file             |

Windows and Windows Vista are registered trademarks and registered service marks of Microsoft Corporation.

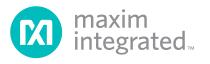

### **Quick Start**

#### **Required Equipment**

- MAX96705 or MAX96711 serializer EV kit
- MAX96706 or MAX96708 deserializer EV kit
- 2m FAKRA cable assembly (included with the deserializer EV kit)
- > 20MHz function generator
- PC with Windows Vista or Windows 7 and a spare USB port (direct 500mA connection required; do not use a bus-powered hub)
- 5V DC, 500mA power supply

**Note:** In the following sections, software-related items are identified by bolding. Text in **bold** refers to items from the EV kit software. Text in **bold and underlined** refers to items from the Windows operating system.

#### Procedure

The EV kit is fully assembled and tested. Follow the steps below to verify board operation:

- Visit <u>www.maximintegrated.com/EVkitsoftware</u> to download and install the latest version of the EV kit software:
  - Search for MAX9288. Then select MAX9288 | Design Resources | Software | GMSL SerDes Evaluation Kit Software-Nuvoton.
  - The installation application will try to download and install the USB driver for the Nuvoton microcontroller. If the USB driver installation was not successful, install the appropriate USB driver for your PC available from the link below, and refer to the USB\_Driver\_Help\_200.PDF file, if needed: www.ftdichip.com/Drivers/VCP.htm.
- 2) Verify that jumpers on the serializer board are in their default positions, as shown in Figure 14.
- 3) Verify that jumpers on the deserializer board are in their default positions, as shown in Figure 15.
- 4) Set up the system, as shown in Figure 1.
- 5) Connect the FAKRA cable from the OUT+ terminal on the serializer board to the IN0+ terminal on the deserializer board. Both the serializer and deserializer evaluation boards have power-over-coax (POC) circuitry that is active by default, configured such that the deserializer board is the source of the power for the serializer board.
- 6) Connect the USB cable between the PC and USB port on the Nuvoton microcontroller daughter board

### Evaluates: MAX96705/MAX96711 with Coax or STP Cable

on the serializer board.

- 7) Verify that LED\_PWR on the deserializer board lights up, indicating that the deserializer board has power.
- Verify that LED\_PWR on the serializer board lights up, indicating that the serializer board has power. Both serializer and deserializer have a power-overcoax (POC) circuit that is active by default.
- 9) Verify that LOCK\_LED on the deserializer board lights up, indicating that the link has been successfully established. If the LOCK\_LED is off, or ERR\_LED is on, go to the <u>Troubleshooting</u> section and fix the problem before continuing. **Note:** If you are working with an earlier version of the deserializer IC, you must write value of 0xA6 to register address 0x9b at slave address 0x90 to enable the control channel. In the current revision of the IC, this step is no longer needed.
- 10) Start the EV kit software by selecting Start | Programs | Maxim Integrated | MAXSerDesEV-N | MAXSerDesEV-N.
- 11) The Configuration Settings window opens (see <u>Figure 2</u>) and the GUI automatically searches for any active listener in both I<sup>2</sup>C and UART mode and identifies a valid GMSL product. Once a valid device is identified, the corresponding configuration jumpers are displayed to help users configure the serializer and deserializer.
- 12) In case an operating evaluation board with a Nuvoton microcontroller is not found, a window appears (Figure 3) warning as such. Press OK to continue and start the GUI anyway, or press Cancel to terminate the application. See the <u>Troubleshooting</u> section at the end of this document and fix the problem before continuing.
- 13) When an operating Nuvoton microcontroller is found, the GUI checks the firmware version in the microcontroller and prompts the user to update (Figure 4).
- 14) While the **Configuration Settings** window is open, press the **Identify Devices** button to search for the devices connected.
- 15) Only Link Type and Device Address selections on the Configuration Settings window affects the EV kit operation. Other items are for user reference only.
- 16) Press the Connect button to open the Evaluation Kit window and the devices under test (DUT) register maps (Figure 5). The GUI will read all internal registers of the serializer and deserializer and update the corresponding tabs.

### Evaluates: MAX96705/MAX96711 with Coax or STP Cable

- 17) Press the **Read All MAX96705** button in the **Serial**izer group box to read all the serializer registers.
- 18) Press the **MAX96705 Des** tab (Figure 6) and then press the **Read All MAX96706** button in the **Deserializer** group box to read all the deserializer registers.
- 19) Select any of the other tabs to evaluate other serializer/deserializer (SerDes) functions.

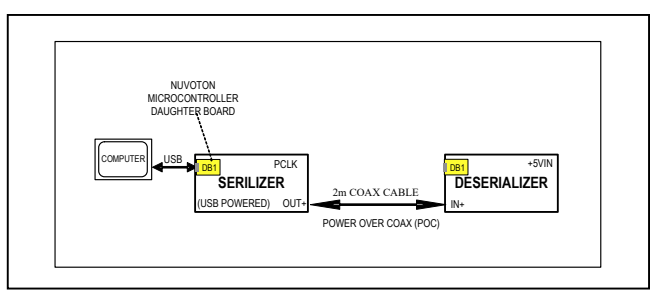

Figure 1. Serializer Test Setup Block Diagram

| JUMPER | SIGNAL     | SHUNT<br>POSITION | FUNCTION                                                                                       |   |
|--------|------------|-------------------|------------------------------------------------------------------------------------------------|---|
| J1     | +12V       | —                 | +12V AC adapter input                                                                          |   |
| J2     | +5VIN      | —                 | +5V power-supply input positive terminal                                                       |   |
| J3     | GND        | —                 | +5V power-supply input negative terminal                                                       |   |
| J4     | OUT+       | —                 | GMSL OUT+ FAKRA connector                                                                      |   |
| J5     | OUT-       | —                 | GMSL OUT- FAKRA connector                                                                      |   |
| J6     | EXT_UC     | —                 | 4-pin header to apply user microcontroller                                                     |   |
| J11    | U15 ch3    | Open**            | VLC3 = U15 level shifter, channel 3 low side<br>VLC4 = U15 level shifter, channel 4 low side   |   |
| J13    | U15 ch4    | Open**            | VHC3 = U15 level shifter, channel 3 high side<br>VHC4 = U15 level shifter, channel 4 high side |   |
|        | GPIO5/LMN1 | L                 | Connected to GND                                                                               |   |
| J23    |            | GPIO5/LMN1        | GPIO5/LMN1                                                                                     | Н |
|        |            | Open**            | Not connected                                                                                  |   |
| J25    |            | Short**           | µC connected to U4 oscillator                                                                  |   |
| J25    | U4_SCL     | Open              | μC not connected to U4 oscillator                                                              |   |
|        | IDT_OE     | L                 | U4 oscillator output not enabled                                                               |   |
| J26    |            | H**               | U4 oscillator output enabled                                                                   |   |
|        |            | Open              | U4 oscillator OE pin not connected                                                             |   |
|        |            | L**               | U4 oscillator FSEL0 pin pulled low                                                             |   |
| J27    | FSEL0      | Н                 | U4 oscillator FSEL0 pin pulled high                                                            |   |
|        |            | Open              | U4 oscillator FSEL0 pin not connected (internal low)                                           |   |
|        |            | L**               | U4 oscillator FSEL1 pin pulled low                                                             |   |
| J28    | FSEL1      | Н                 | U4 oscillator FSEL1 pin pulled high                                                            |   |
|        |            | Open              | U4 oscillator FSEL1 pin not connected (internal low)                                           |   |
|        |            | RX                | U1 RX/SDA pin connected to $\mu$ C RX pin                                                      |   |
| J29    | UC_RX/SDA  | SDA**             | U1 RX/SDA pin connected to $\mu$ C SDA pin                                                     |   |
|        |            | Open              | U1 RX/SDA pin left open                                                                        |   |

### Table 1. Jumper Description\*

## Evaluates: MAX96705/MAX96711 with Coax or STP Cable

### Table 1. Jumper Description\* (continued)

| JUMPER | SIGNAL     | SHUNT<br>POSITION | FUNCTION                                           |
|--------|------------|-------------------|----------------------------------------------------|
| J30    | GPIO2      | Short             | Shorted to IOVDD                                   |
| 330    | GFIOZ      | Open**            | Shorted to GND                                     |
| J32    | GPIO3      | Short             | Shorted to IOVDD                                   |
| J32    | GPIO3      | Open**            | Shorted to GND                                     |
|        |            | L                 | Connected to GND                                   |
| J33    | GPIO4/LMN0 | Н                 | Connected to IOVDD                                 |
|        |            | Open**            | Not connected                                      |
| J35    | U4_SDA     | Short**           | μC connected to U4 oscillator                      |
| 135    | 04_5DA     | Open              | μC not connected to U4 oscillator                  |
|        |            | IDT**             | U1 PCLKIN connected to U4 output                   |
| J38    |            | SMA               | U1 PCLKIN connected to PCLK_SMA connector          |
| 120    | PCLK_IN    | GND               | GND terminal for externally applied PCLK to J38.1  |
|        |            | Open              | U1 PCLKIN pin not connected                        |
|        | UC_TX/SCL  | ТХ                | U1 TX/SCL pin connected to µC RX pin               |
| J39    |            | SCL**             | U1 TX/SCL pin connected to µC SDA pin              |
|        |            | Open              | U1 TX/SCL pin left open                            |
|        | GPIO1/BWS  | L**               | Connected to GND                                   |
| J40    |            | Н                 | Connected to IOVDD                                 |
|        |            | Open              | Not connected                                      |
|        |            | L                 | Connected to GND                                   |
| J41    | LCCN       | H**               | Connected to IOVDD                                 |
|        |            | Open              | Not connected                                      |
|        |            | L**               | Connected to GND                                   |
| J42    | CONF0      | Н                 | Connected to IOVDD                                 |
|        |            | Open              | Not connected                                      |
|        |            | L**               | Connected to GND                                   |
| J43    | CONF1      | Н                 | Connected to IOVDD                                 |
|        |            | Open              | Not connected                                      |
| 14.4   |            | Short             | U1 GPO/HIM pin pulled up to IOVDD                  |
| J44    | HIM_HI     | Open**            | U1 GPO/HIM state depends on J45                    |
| 145    |            | Short             | U1 GPO/HIM pin connected to IOVDD                  |
| J45    | GPO_LOW    | Open**            | U1 GPO/HIM state depends on J44                    |
| 146    |            | Short**           | U1 GPO/HIM pin connected to IOVDD                  |
| J46    | IOVDD_DUT  | Open              | Apply ammeter to measure current drawn by U1 IOVDD |

## Evaluates: MAX96705/MAX96711 with Coax or STP Cable

### Table 1. Jumper Description\* (continued)

| JUMPER | SIGNAL     | SHUNT<br>POSITION | FUNCTION                                                                                                    |     |           |                                          |
|--------|------------|-------------------|----------------------------------------------------------------------------------------------------|-----|-----------|------------------------------------------|
|        |            | L                 | Connected to GND                                                                                                    |     |           |                                          |
| J47    | MS/HVEN    | Н                 | Connected to IOVDD                                                                                                    |     |           |                                          |
|        |            | Open**            | Not connected                                                                                                    |     |           |                                          |
| J48    | PWDN       | L                 | U1 powered down                                                                                                    |     |           |                                          |
| J40    | PVUN       | H**               | U1 powered up                                                                                                    |     |           |                                          |
|        |            | DBL-L             | U1 TX/SCL/DBL pin connected to GND                                                                                             |     |           |                                          |
| 150    |            | U15_TC/SCL        | U1 TX/SCL/DBL pin is connected to U15_TX/SCL                                                                                   |     |           |                                          |
| J50    | TX/SCL/DBL | DBL-H             | U1 TX/SCL/DBL pin is connected to IOVDD                                                                                        |     |           |                                          |
|        |            | Open              | No POC                                                                                                    |     |           |                                          |
|        |            | POC5VOUT          | 5V POC is sourced by the serializer                                                                                            |     |           |                                          |
| 154    | 500.       | POC5VIN**         | 5V POC is expected from the deserializer                                                                                       |     |           |                                          |
| J51    | POC+       | POC12V            | 12V POC can be applied by either the serializer or deserializer                                                                |     |           |                                          |
|        |            | Open              | No POC                                                                                                    |     |           |                                          |
|        | POC-       | POC5VOUT          | 5V POC is sourced by the serializer                                                                                            |     |           |                                          |
| 150    |            | 500               | 500                                                                                                    | 500 | POC5VIN** | 5V POC is expected from the deserializer |
| J52    |            | POC12V            | 12V POC can be applied by either the serializer or deserializer                                                                |     |           |                                          |
|        |            | Open              | No POC                                                                                                    |     |           |                                          |
|        | VDD_REF    | +3.3V**           | Reference voltage for external $\mu$ C signals set to +3.3V                                                                    |     |           |                                          |
| J53    |            | +5V               | Reference voltage for external µC signals set to +5V                                                                           |     |           |                                          |
|        |            | Open              | Reference voltage for external µC signals applied to J6.VDD_REF                                                                |     |           |                                          |
| 15.4   |            | Short**           | On-board pullup applied on external µC SDA signal                                                                              |     |           |                                          |
| J54    | EXSDAPU    | Open              | External µC SDA signal must be pulled up externally                                                                            |     |           |                                          |
| 155    |            | Short**           | On-board pullup applied on external µC SCL signal                                                                              |     |           |                                          |
| J55    | EXSCLPU    | Open              | External µC SCL signal must be pulled up externally                                                                            |     |           |                                          |
| J56    | LFR+       | Short**           | Line fault can be monitored by the remote device on the OUT+ terminal (LFAVDD must be short and LFR-, LFL+, LFL- must be open) |     |           |                                          |
|        |            | Open              | Line fault monitored by local device or OUT- terminal                                                                          |     |           |                                          |
| J57    | LFR-       | Short             | Line fault can be monitored by the remote device on the OUT- terminal (LFAVDD must be short and LFR+, LFL+, LFL- must be open) |     |           |                                          |
|        |            | Open**            | Line fault monitored by local device or OUT+ terminal                                                                          |     |           |                                          |
| J58    | LFL+       | Short             | Line fault can be monitored by the local device on the OUT+ terminal (LFAVDD must be short and LFR+, LFR-, LFL- must be open)  |     |           |                                          |
|        |            | Open**            | Line fault monitored by remote device or OUT- terminal                                                                         |     |           |                                          |
| J59    | LFL-       | Short             | Line fault can be monitored by the local device on the OUT- terminal (LFAVDD must be short and LFR+, LFR-, LFL+ must be open)  |     |           |                                          |
|        |            | Open**            | Line fault monitored by remote device or OUT+ terminal                                                                         |     |           |                                          |

## Evaluates: MAX96705/MAX96711 with Coax or STP Cable

| JUMPER | SIGNAL    | SHUNT<br>POSITION | FUNCTION                                           |
|--------|-----------|-------------------|----------------------------------------------------|
| J60    | LFAVDD    | Short**           | Line-fault circuit powered, connected to AVDD      |
| 100    | LFAVDD    | Open              | Line fault is powered, nonfunctional               |
|        |           | +3.3V**           | U1 IOVDD set to on-board 3.3V                      |
| JU2    | IOVDD     | EXT               | U1 IOVDD supplied through EXT-IOVDD terminal (J20) |
|        |           | +1.8V             | U1 IOVDD set to on-board 1.8V                      |
| JU3    |           | INT**             | U1 DVDD supplied from internal source              |
| 303    | U3 DVDD — | EXT               | U1 DVDD supplied through EXT-DVDD terminal (J19)   |
|        |           | INT**             | U1 AVDD supplied from internal source              |
| JU4    | AVDD      | EXT               | U1 AVDD supplied through EXT-AVDD terminal (J18)   |

### Table 1. Jumper Description\* (continued)

\*Jumper selections in the **Serializer/Deserializer** group boxes on the **Configurations Settings** window are for reference only and do not affect software operation.

\*\*Default position.

### **Detailed Description of Software**

#### To start the serializer evaluation kit GUI, select <u>Start |</u> <u>All Programs | Maxim Integrated | MAXSerDesEV-N |</u> <u>MAXSerDesEV-N</u>.

#### **Configuration Settings Window**

The **Configuration Settings** window is the first window that opens after successful program launch. It allows the user to specify serializer and deserializer board setup and mode of operation (Figure 2).

#### **Controller Group Box**

In the **Controller** group box, select **Coax** or **STP** from the **Link Type** drop-down list, **I2C** or **UART** from the **Bus** drop-down list, and whether the **Serializer** or **Deserializer** should be connected to the USB controller. Upon changing any of these parameters, conflicting jumper settings will be highlighted, guiding the user to check and make the corresponding changes to the evaluation boards. Only the **Link Type** and **Device Address** selections on the **Configuration Settings** window affect EV kit operation. Other items, including jumper selection, are for user reference only.

#### Serializer and Deserializer Jumper Selection Blocks

The **Serializer** and **Deserializer Jumper Selection** blocks list jumpers on the evaluation boards of the selected Device ID and displays the correct shunt positions based on the conditions selected in the **Controller** block.

#### Identify Devices Button

The **Identify Devices** button causes the GUI to scan the system and hunt for slave addresses on the bus. Upon successful communication, it reads the **Device ID** register from the DUTs and displays the corresponding jumper lists on the **Serializer** and **Deserializer Jumper Selection** blocks. It is also possible to select a device from the **Device ID** drop-down list and manually change the slave address in the **Device Address** edit box. It is a good practice to utilize the **Identify Devices** button and verify communication with the DUTs before attempting to **Connect**.

Figure 14 shows jumper settings on the serializer PCB for coax cable and I<sup>2</sup>C communication with a USB cable connected to the serializer board. Refer to the respective SerDes IC data sheets for detailed configuration information. See Table 1 for the serializer jumper descriptions.

#### **Connect Button**

The **Connect** button opens the **Evaluation Kit** window. The GUI reads the SerDes registers and updates the register maps for both. Successful register map updates are indicated by green LED indicators. In case of a communication problem, the LED indicators turn red.

#### **Cancel - Do not Connect Button**

The **Cancel- Do Not Connect** button opens the **Evaluation Kit** main window without attempting to connect to the microcontroller. Although there is no communication with the microcontroller, all functions and tabs corresponding to the selected **Device ID**s on the **Evaluation Kit** window become active once there.

## Evaluates: MAX96705/MAX96711 with Coax or STP Cable

| Controller                             |                                       |              |                             |                                        |        |
|----------------------------------------|---------------------------------------|--------------|-----------------------------|----------------------------------------|--------|
| Controller connected to:<br>Serializer |                                       | Link Type    | Coax                        | Bus 12C                                |        |
| Serializer                             |                                       |              | Deserializer                |                                        |        |
| Device ID                              | Device Address 0x 80                  | +            | Device ID                   | Device Address 0x 90                   | +      |
| 0x41=MAX96705 (16-bit Parall           | el Input) Coax/STP w/HBM/HIM          | ~            | 0x4A=MAX96706 (14-bit Paral | lel Output) Coax/STP w/HBM/HIM         | ~      |
| MAX96705 EVKIT Jumper Selec            | tion                                  |              | MAX96706 EVKIT Jumper Selec | tion                                   |        |
| CONF1:CONF0:(CXTP,PCLK L               | atch Edge,I2CSEL)                     |              | ADD3:ADD2:ADD1:ADD0 (De     | fault Device Address)                  |        |
|                                        | L:L Coax,Falling,I2C                  | ~            |                             | L:L:L:L 0x90                           | ~      |
| LCCN:BWS                               | H:L= enable ctrl chan                 | ~            | CXTP/DE                     | Short: Coax                            | ~      |
| LCNN:MS/HEVEN                          | H:L Select Base Mode                  | ~            | MS/HEVEN                    | L:Select Base Mode                     | ~      |
| HIM_HI:GPO_LOW                         | Open:Open HIM Pulled Low              | ~            | нім                         | Open:Bypass Mode                       | ~      |
| REG 0x07: BWS:HIBW                     | 0:0 = 24-bit                          | ~            | REG 0x07: BWS:HIBW          | 0:0 = 24-bit                           | ~      |
| POC+                                   | 5VIN: POC sourced by the Deserializer | ~            | I2CSEL                      | Short = I2C Mode                       | ~      |
| POC- OPEN: no POC                      | OPEN: no POC                          | *            | PWDN                        | H = DeSerializer On                    |        |
| PWDN                                   | H = Serializer On                     | *            | RXSDA                       | SDA=I2C                                | ~      |
| RXSDA                                  | SDA=I2C                               | -            | TXSCL                       | SCL=I2C                                | ~      |
| TXSCL                                  | SCL=I2C                               | *            | POC1+                       | 5VOUT: from the DeSerilaizer thru CH1+ | ~      |
| LINE FAULT MONITOR                     | LVAVDD=SHORT,Remote Dev on OUT+       | ~            | POC1-                       | OPEN: no POC                           | ~      |
| GPI05/LMN1:LMN1 GPI04/LM               | MNO:LMNO                              |              | POC0+                       | 5VOUT: from DeSer CH0+                 | ~      |
|                                        | LFR+ = SHORT LFL+ = OPEN              | ~            | POCO-                       | OPEN: no POC                           | ~      |
|                                        |                                       |              | LINE FAULT MONITOR          | LFAVDD=SHORT,Local Dev on IN0+ & IN1+  | • •    |
|                                        |                                       |              | LMNO = LMNO+ LMN1 = LMN     | 1+                                     |        |
|                                        |                                       |              | LFR0+ = OPEN LFL0+ = SHO    | ORT LFR1+ = OPEN LFL1+ = SHORT         | 4      |
| Connect                                | Identify Devices                      | Cancel -     | Do Not Connect              | Exit Application                       |        |
|                                        | Enable CLINK before Identify          |              |                             |                                        |        |
|                                        | Cafty                                 | uses, Usesia | n N 1.0.4.15                | Firmware: Version N FV                 | W 1 10 |

Figure 2. MAXSerDesEV-N EV Kit Software: Configuration Settings Window (shown with MAX96705 and MAX96706 EV Kits Connected)

### Evaluates: MAX96705/MAX96711 with Coax or STP Cable

| GMSL SerDes Ev      | aluation Kit Software with Nuvoton uController Is NOT Detected!                                                             |
|---------------------|----------------------------------------------------------------------------------------------------|
| Please verify tha   | at the Evaluation Kit Hardware contains the Nuvoton uController and that it is properly connected to the USB Port of the PC |
| Also verify all jur | nper settings and click 'Connect' from the Configuration Settings.                                                          |
| It may be neces:    | sary to reset the Evaluation Kit hardware.                                                                                  |
| Click 'OK' to cont  | inue or 'Cancel' to exit the application.                                                                                   |

Figure 3. MAXSerDesEV-N EV Kit Software: Warning! (Nuvoton µController is NOT Detected!)

| /arning!                      |                                                                                              |
|-------------------------------|----------------------------------------------------------------------------------------------|
| MicroController firmware is   | not the latest version. Some GUI functions may not operate correctly. Please update firmware |
| Click 'OK' to continue with t | he existing firmware or 'Cancel' to exit the application.                                    |
|                               | OK Cancel                                                                                    |
|                               |                                                                                              |

Figure 4. MAXSerDesEV-N EV Kit Software: Warning! (Microcontroller Firmware is Not the Latest Version)

#### **Evaluation Kit Window**

The **Evaluation Kit** window shown in <u>Figure 5</u> provides access to all internal registers and functions of the DUTs by means of reading and writing registers through different tabs, thus enabling the user to evaluate various functions of the serializer and deserializer.

The **Read All** button updates the SerDes register maps by reading the DUT's internal registers.

The **Serializer** group box provides pushbuttons to update the serializer's register map from the DUT using the **Read All MAX96705** button. The **Load** button reads and updates from a previously saved file and the **Save** button saves the existing register values into a new file.

The **Deserializer** group box provides pushbuttons to update the deserializer's register map from the DUT using the **Read All MAX96706** button. The **Load** button reads and updates from a previously saved file and the **Save** button saves the existing register values into a new file.

The **Wake Up** button applies the register write sequence described in the IC data sheets to wake the DUTs from sleep mode.

The **Open Configuration** button returns to the **Configuration Settings** window.

### Evaluates: MAX96705/MAX96711 with Coax or STP Cable

#### MAX96705 Ser Tab

The **MAX96705 Ser** tab (Figure 5) lists the serializer's register bitmaps. The **Read** and **Write** buttons in each register group box allows access to each bit or group of bits that specify a function or condition, as defined in the respective serializer IC data sheet. The color of the small LED indicator next to the **Read/Write** buttons indicates the communication status. Green indicates successful communication and red indicates failed communication.

| File Device Option:                | s Windows Help |                                                                          |   |
|------------------------------------|----------------|--------------------------------------------------------------------------|---|
|                                    | MAX96705 Ser   | M4X96706 Des Additional Features Log\Low Level HDCP                      |   |
| Read All                           | Register 0x00  |                                                                          | 1 |
| Serializer                         | Read           | Device Address of MAX96705 Serializer 80 🗄 CF6BLOCK                      | - |
| Read All MAX96705                  | Write          |                                                                          |   |
| 98 of 98 Read                      | Register 0x01  |                                                                          |   |
| From Address 0x80                  | Read           | Device Address of Deserializer 90 📫                                      |   |
| Save                               | Write          | Device Address of Desenalizer                                            |   |
| Load                               | Register 0x02  |                                                                          |   |
| eserializer                        | Read           | SS 000: None (d) V PRNG 11: Auto Detect (d) V SRNG 11: Auto Detect (d) V |   |
|                                    | Write          |                                                                          |   |
| Read All MAX96706                  | Register 0x03  |                                                                          |   |
| 46 of 46 Read<br>From Address 0x90 | Read           |                                                                          |   |
| Save                               | Write          | AUTOFM 00: One Time 💌 SDIV 0 📫                                           |   |
| Save                               | Register 0x04  |                                                                          |   |
| Load                               | Read           |                                                                          |   |
|                                    | Write          | SEREN CLINKEN PRBSEN SLEEP INTTYPE 01: UART V REVCCEN V FWDCCEN          |   |
|                                    | Register 0x05  |                                                                          |   |
| Wake Up                            | Read           |                                                                          |   |
| Open Configuration                 | Write          | I2CMETHOD PRBS_LEN 00: Continuous                                        |   |
| Exit Application                   | Register NvRR  |                                                                          |   |
| E XIL Application                  | <              |                                                                          | > |

Figure 5. MAXSerDesEV-N EV Kit Software: Evaluation Kit Window (MAX96705 Ser Tab (Serializer))

### Evaluates: MAX96705/MAX96711 with Coax or STP Cable

#### MAX96706 Des Tab

The **MAX92706 Des tab** (Figure 6) lists the deserializer's register bitmaps. The **Read** and **Write** buttons in each register group box allows access to each bit or group of bits that specify a function or condition, as defined in the respective dserializer data sheet. The color of the small LED indicator next to the **Read/Write** buttons indicates the communication status. Green indicates successful communication and red indicates failed communication.

| File Device Option                 | Windows Help                                                                             |   |  |  |  |
|------------------------------------|------------------------------------------------------------------------------------------|---|--|--|--|
|                                    | MAX96705 Ser MAX96706 Des Additional Features Log\Low Level HDCP                         |   |  |  |  |
| Read All                           | Register 0x00                                                                            | 1 |  |  |  |
| Serializer                         | Read O Device Address of Serializer 80 ±                                                 |   |  |  |  |
| Read All MAX96705                  | Write Device Address of Jenanzer                                                         |   |  |  |  |
| 98 of 98 Read                      | Register 0x01                                                                            |   |  |  |  |
| From Address 0x80                  | Read  O Device Address of MAX96706 DeSerializer 90  CF6BLOCK                             |   |  |  |  |
| Save                               | Device Address of MAX96706 DeSerializer 90      CFGBLOCK                                 |   |  |  |  |
| Load                               | Register 0x02                                                                            |   |  |  |  |
| eserializer                        | Read INVPINE 5 INVPINE 4 INVPINE 3 INVPINE 2 INVPINE 1 INVPINE 0 SBNG 11: Auto Detect V  |   |  |  |  |
| resenalizer                        | Write INVPINH_5 INVPINH_4 INVPINH_3 INVPINH_2 INVPINH_1 INVPINH_0 SRNG 11: Auto Detect V |   |  |  |  |
| Read All MAX96706                  | Register 0x03                                                                            |   |  |  |  |
| 46 of 46 Read<br>From Address 0x90 | Read                                                                                     |   |  |  |  |
|                                    |                                                                                          |   |  |  |  |
| Save                               |                                                                                          |   |  |  |  |
| Load                               | Register 0x04                                                                            |   |  |  |  |
|                                    | Read UCKED OUTENB PRBSEN SLEEP INTTYPE 01: UART V REVCCEN V FWDCCEN                      |   |  |  |  |
|                                    | Write                                                                                    |   |  |  |  |
|                                    | Register 0x05                                                                            |   |  |  |  |
| Wake Up                            | Read O I2CMETHOD DCS V HVTR MODE V EN EQ EQTUNE 1001: 9.7 dB (d) V                       |   |  |  |  |
| Open Configuration                 | Write IZCMETHOD DCS VHVTR_MODE VEN_EQ EQTUNE 1001: 9.7 dB (d)                            |   |  |  |  |
| Exit Application                   | Ranister DvDR                                                                            | > |  |  |  |

Figure 6. MAXSerDesEV-N EV Kit Software: Evaluation Kit Window (MAX96706 Des Tab (Deserializer))

### Evaluates: MAX96705/MAX96711 with Coax or STP Cable

#### **Additional Features Tab**

The **Additional Features** tab (Figure 7) provides pushbuttons for specific functions that connected devices can perform. By pressing a button, a new window pops up, launching the specific function selected. Function buttons not supported by the selected device are grayed out.

| File Device Options                | s Windows Help |                          |                     |                                           |  |
|------------------------------------|----------------|--------------------------|---------------------|-------------------------------------------|--|
|                                    | MAX96705 Ser   | MAX96706 Des             | Additional Features | Log\Low Level HDCP                        |  |
| Read All                           | MAX96705       |                          |                     | MAX96706                                  |  |
| Serializer                         |                | rializer Access EDID Tab | la Cantanta         | Deserializer Access Lookup Table Contents |  |
| Read All MAX96705                  | 36             | nalizer Access EDID Tal  | le Contents         | Desenalizer Access Lookup Table Contents  |  |
| 98 of 98 Read<br>From Address 0x80 |                | Serializer Crossbar S    | witch               | Deserializer Crossbar Switch              |  |
| Save                               |                | Timing Generato          |                     | Equalizer Visualization                   |  |
| Load                               |                |                          |                     | Eye Width Measurement                     |  |
| Deserializer                       | 8              |                          |                     | Enable Comm Link                          |  |
| Read All MAX96706                  |                |                          |                     |                                           |  |
| 46 of 46 Read<br>From Address 0x90 |                | Show PRBS Tes            | t                   |                                           |  |
| Save                               |                |                          |                     |                                           |  |
| Load                               |                |                          |                     |                                           |  |
| Wake Up                            |                |                          |                     |                                           |  |
| Open Configuration                 |                |                          |                     |                                           |  |
| Exit Application                   |                |                          |                     |                                           |  |

Figure 7. MAXSerDesEV-N EV Kit Software: Evaluation Kit Window (Additional Features Tab)

### Evaluates: MAX96705/MAX96711 with Coax or STP Cable

On the Additional Features tab, press the Serializer Crossbar Switch button to launch the Serializer Crossbar Switch Configuration function (Figure 8). This capability allows the rerouting of data between the parallel input/output by the serializer. Refer to the respective IC data sheet for a detailed description and operation on the embedded crossbar switches.

| evice Operation | ns Fi               | ile Operation: | s             |              |                              |        |                   |                        |                          |
|-----------------|---------------------|----------------|---------------|--------------|------------------------------|--------|-------------------|------------------------|--------------------------|
| Read            | from DUT            | 9              | Save To File  |              |                              |        |                   |                        |                          |
| Write           | e to DUT            | L              | oad From File |              |                              |        |                   |                        |                          |
| Force Invert    | Input               |                | Output        | Force Invert | Input                        | Output | Force Invert      | Input                  | Output                   |
|                 | Low Word DINO (XBIO | ) 🗸            | XBOO          |              | High Word DINO (XBI16) 🛛 🗸   | XB016  |                   | Low Word DIN14 (XE     | BI14) 🐱 XBOHS            |
|                 | Low Word DIN1 (XBI1 | ) 🔽            | XB01          |              | High Word DIN1 (XBI17) 🛛 👻   | XB017  |                   | Low Word DIN15 (XE     | BI15) 🔽 XBOVS            |
|                 | Low Word DIN2 (XBI2 | ) 🔽            | XBO2          |              | High Word DIN2 (XBI18) 🛛 👻   | XB018  |                   | Low Word DIN13 (XE     | BI13) 🔽 XBODE            |
|                 | Low Word DIN3 (XBI3 | ) 🔽            | ХВО3          |              | High Word DIN3 (XBI19) 🛛 🗸   | XBO19  |                   |                        |                          |
|                 | Low Word DIN4 (XBI4 | ) 🔽            | XB04          |              | High Word DIN4 (XBI20) 🛛 👻   | XBO20  | DOLK I            |                        |                          |
|                 | Low Word DIN5 (XBI5 | ) 🗸            | XB05          |              | High Word DIN5 (XBI21) 🛛 🗸 🗸 | XBO21  | PCLK              |                        |                          |
|                 | Low Word DIN6 (XBI6 | ) 🔽            | XB06          |              | High Word DIN6 (XB122) 🛛 👻   | XB022  |                   |                        | N-4                      |
|                 | Low Word DIN7 (XBI7 | ) 🗸            | XB07          |              | High Word DIN7 (XBI23) 🛛 👻   | XB023  | PIXEL             | N I                    | N+1                      |
|                 | Low Word DIN8 (XBI8 | ) 💌            | XB08          |              | High Word DIN8 (XBI24) 🛛 🗸   | XBO24  | managers dentilit | GH LOW                 | HIGH LOW                 |
|                 | Low Word DIN9 (XBI9 | ) 🖌 🗸          | XBO9          |              | High Word DIN9 (XBI25) 🛛 👻   | XBO25  |                   | 331 XBI15<br>330 XBI14 | XB31 XBI15<br>XB30 XBI14 |
|                 | Low Word DIN10 (XBI | 10) 🖌 🖌        | XB010         |              | High Word DIN10 (XBI26) 🛛 🗸  | XBO26  |                   | 329 XBI13              | XB29 XBI13               |
|                 | Low Word DIN11 (XBI | 11) 🔽          | XB011         |              | High Word DIN11 (XBI27) 🛛 👻  | XB027  | DIN1 XE           | <br>317 XBI1           | XB17 XBI1                |
|                 | Low Word DIN12 (XBI | 12) 🗸          | XB012         |              | High Word DIN12 (XBI28) 🛛 🔽  | XB028  |                   | 316 XBI0               | XB16 XBI0                |
|                 | Low Word DIN13 (XBI | 13) 🗸 🗸        | XB013         |              | High Word DIN13 (XBI29) 🛛 🐱  | XBO29  |                   |                        |                          |
|                 | Low Word DIN14 (XBI | 14) 🔽          | XB014         |              | High Word DIN14 (XBI30) 🛛 👻  | XBO30  |                   |                        |                          |
|                 | Low Word DIN15 (XBI | 15) 🗸          | XB015         |              |                              |        |                   |                        |                          |

Figure 8. MAXSerDesEV-N EV Kit Software: Evaluation Kit Window (Serializer Crossbar Switch Configuration Window)

### Evaluates: MAX96705/MAX96711 with Coax or STP Cable

On the **Additional Features** tab, press the **Deserializer Crossbar Switch** button to launch the **Deserializer Crossbar Switch Configuration** function for the deserializer (Figure 9). This capability enables rerouting data between the parallel input/output by the deserializer. Refer to the respective IC data sheet for a detailed description and operation on the embedded crossbar switches.

| ice Operations | File | Operations     |
|----------------|------|----------------|
| Read from DUT  |      | Save To File   |
| Write to DUT   |      | Load From File |
| Input          |      | Output         |
| ×BI0           | ~    | XBO0 (DOUT0)   |
| XBI1           | ~    | XB01 (DOUT1)   |
| XBI2           | ~    | XBO2 (DOUT2)   |
| XBI3           | ~    | XBO3 (DOUT3)   |
| ×BI4           | ~    | XB04 (DOUT4)   |
| XBI5           | ~    | XBO5 (DOUT5)   |
| ×BI6           | ~    | XBO6 (DOUT6)   |
| ×BI7           | ~    | XB07 (DOUT7)   |
| ×B18           | ~    | XBO8 (DOUT8)   |
| XBI9           | ~    | XBO9 (DOUT9)   |
| XBI10          | *    | XB010 (DOUT10) |
| XBI11          | ~    | XB011 (DOUT11) |
| XBI12          | *    | XB012 (DOUT12) |
| XBI13          | ~    | XB013 (DOUT13) |

Figure 9. MAXSerDesEV-N EV Kit Software: Evaluation Kit Window (Deserializer Crossbar Switch Configuration Window)

### Evaluates: MAX96705/MAX96711 with Coax or STP Cable

On the **Additional Features** tab, press the **Timing Generator** button to launch this function (Figure 10), which allows the user to utilize the programmable video timing generator to generate/retime the input sync signals. Refer to the respective IC data sheet for a detailed description.

|                                                                                                    |                           | File Operations          |                |                |       |        |           |  |
|----------------------------------------------------------------------------------------------------|---------------------------|--------------------------|----------------|----------------|-------|--------|-----------|--|
| Read fro                                                                                                    | om DUT                    | Save To                  | o File         |                |       |        |           |  |
| Write t                                                                                                    | o DUT                     | Load Fro                 | m File         |                |       |        |           |  |
| Ŋ                                                                                                    | /S_IN                     |                          |                | ~~~~           |       | Л      | _         |  |
| VS                                                                                                    |                           |                          |                | vs_L           |       |        | $\square$ |  |
| HS                                                                                                    |                           | ✓ +□< <sup>HS_L</sup> →□ | ПП             | Π              | חו    | ПП     |           |  |
|                                                                                                    |                           | —  」∟<br>,               |                |                |       |        |           |  |
|                                                                                                    | DE_DLY                    | 2010 EV 1010             |                | S_CNT (PULSE C | OUNT) |        |           |  |
| DE                                                                                                    |                           |                          |                | _ ل_حها ل_     |       |        |           |  |
|                                                                                                    |                           | DE_H                     | DE_            | CNT (PULSE COU | NT)   |        |           |  |
|                                                                                                    |                           |                          |                |                |       |        |           |  |
|                                                                                                    | 0 · Disable               | VS_DLY                   | 0              | HS_DLY         | 0     | DE_DLY | 0         |  |
| GEN_VS                                                                                                    | 0 - Disable               | VS_H                     | 0              | HS_H           | 0     | DE_H   | 0         |  |
| GEN_VS<br>GEN_HS                                                                                                    |                           | VS_L                     | 0              | HS_L           | 0     | DE_L   | 0         |  |
| and the second second s | 0 · Disable               |                          |                | HS_CNT         | 0     | DE_CNT | 0         |  |
| GEN_HS                                                                                                    | 0 - Disable<br>1 - Rising | VS_INV                   | 0 - Normal 🛛 👻 | Ho_cht         |       |        | 1000      |  |

Figure 10. MAXSerDesEV-N EV Kit Software: Evaluation Kit Window (Timing Generator Window)

### Evaluates: MAX96705/MAX96711 with Coax or STP Cable

On the **Additional Features** tab, press the **Equalizer Visualization** button to launch this function (Figure 11), which allows compensating for higher cable attenuation and higher frequencies. Refer to the respective IC data sheet for a detailed description.

| ngle EQTU     | NE Sweep                           |       | PCLK Sweep Settings    |            | File Operations                                                                      |
|---------------|------------------------------------|-------|------------------------|------------|--------------------------------------------------------------------------------------|
| Sta           | art Single EQTUNE                  | Sweep | Start PCLK and EQ      | TUNE Sweep | Save To File                                                                         |
| 🗸 PCLK Fr     | equency (MHz)                      | 78    | Start Frequency (MHz)  | 20         | Load From File                                                                       |
|               |                                    |       | End Frequency (MHz)    | 50         |                                                                                      |
|               |                                    |       | Step Size (MHz)        | 10         |                                                                                      |
| Eye Width (%) | 92<br>80.2<br>68.4<br>56.6<br>44.8 |       |                        |            | 20MHz<br>AEQ 20MHz<br>30MHz<br>AEQ 30MHz<br>40MHz<br>AEQ 40MHz<br>50MHz<br>AEQ 50MHz |
|               | 33 0 1                             | 2 3   | 4 5 6 7<br>Boost Level | 8 9 10     | 11<br>Clear Cha                                                                      |

Figure 11. MAXSerDesEV-N EV Kit Software: Evaluation Kit Window (Equalizer Visualization Window)

### Evaluates: MAX96705/MAX96711 with Coax or STP Cable

On the **Additional Features** tab, press the **Show PRBS Test** button to perform a PRBS test (Figure 12). Enter test duration (maximum 32,767s = 9.1hrs) in the **Duration** edit box and press **Start** to start the test. At test completion, the number of bit errors are read from the PRBSERR register, and displayed in the **PRBS Error Counter** box.

#### Log\Low Level Tab

The Log\Low Level tab (Figure 13) logs all activities between the GUI and DUTs.

The **Register Access** group box allows reads or writes of the specified slave and register addresses. Use the **Send String to EVKIT** button to communicate with non-register-based devices (such as the MAX7324). The **SerDes Baud Rate** dropdown list sets the communications baud rate. Note that the baud rate should be changed in small increments/decrements (one step change is forced by the GUI).

#### **Detailed Description of Firmware**

The Nuvoton microcontroller on the daughter board runs a custom firmware that ensures reliable communication between the PC and DUTs. The firmware records 9-bit even-parity data received from the USB interface while RTS is set, and plays back the 9-bit data with 1.5 stop bits timing when RTS is cleared. Data received from the DUTs is immediately relayed to the USB port.

### **Detailed Description of Hardware**

The MAX96705/MAX96711 coax EV kit provides a proven design and layout for the MAX96705 and MAX96711 GMSL serializers, which was designed to be reliable with ease of use, flexibility, parallel input, and FAKRA coaxial cable serialized output. On-board level translators and easy-to-use USB-PC connections are included on the EV kit.

| File Device Options                | Windows Help                          |                                           |
|------------------------------------|---------------------------------------|-------------------------------------------|
|                                    | MAX96705 Ser MAX96706 Des Additional  | Features Log/Low Level HDCP               |
| Read All                           | MAX96705                              | MAX96706                                  |
| erializer                          | Serializer Access EDID Table Contents | Deserializer Access Lookup Table Contents |
| Read All MAX96705                  | Senalizer Access EDID Table Contents  | Desenalizer Access Lookup Table Contents  |
| 98 of 98 Read<br>From Address 0x80 | Serializer Crossbar Switch            | Deserializer Crossbar Switch              |
| Save                               | Timing Generator                      | Equalizer Visualization                   |
| Load                               |                                       | Eye Width Measurement                     |
| eserializer                        |                                       | Enable Comm Link                          |
| Read All MAX96706                  |                                       | Enable Comm Link                          |
| 46 of 46 Read<br>From Address 0x90 | Hide PRBS Test                        |                                           |
| Save                               | Bit Error Rate Test                   |                                           |
| Load                               | Duration 1 😂 Sec Disable T            | (imer (Manual Stop Required)              |
|                                    | Start Stop                            |                                           |
| Wake Up                            | PRBS Error Counter<br>PRBSERR:        | Status:                                   |
| Open Configuration                 | Magas units (MCROTCH)                 |                                           |
| Exit Application                   |                                       |                                           |

Figure 12. MAXSerDesEV-N EV Kit Software: Evaluation Kit Window (Show PRBS Test Window, Expanded)

The MAX96705/MAX96711 coax EV kit board consists of four principal functional blocks:

- 1) Microcontroller daughter board
- 2) MAX96705/MAX96711 application circuit block
- 3) Power-supply block
- 4) Oscillator (PCLK) circuit block

#### **Microcontroller Daughter Board**

The Nuvoton-based microcontroller daughter board provides UART and  $I^2C$  interfaces that communicate with both serializer and deserializer boards when they are powered on and properly configured. The Nuvoton microcontroller is programmed with the latest firmware at the time of manufacturing.

To use the EV kit with an externally applied controller, remove the Nuvoton microcontroller board from the EV kit board (DB1 position) and apply the RX/SDA, TX/SCL, VDD, and GND signals from the user microcontroller to the corresponding signals on J6 of the serializer board. Use one of the logic levels from the VDD\_REF, J53 header, or apply externally.

### Evaluates: MAX96705/MAX96711 with Coax or STP Cable

#### **Application Circuit**

The application circuit block includes the serializer and all other components and circuits suggested in the respective IC data sheet, and test points and provisions to provide access to internal functions of the serializer for evaluation of the product.

#### **Power Supplies**

On-board LDO regulators U2, U3, and U12 generate various voltage levels required to operate the EV kit board. There are four options to power the board:

- 1) USB port (default)
- 2) 12V AC adapter
- 3) 5V power supply applied power over coax cable
- 4) Power jumper (JU1 selects from the four power sources)

To operate the EV kits with voltage levels different from what are generated by on-board regulators, move desired IOVDD (JU2), DVDD (JU3), and AVDD (JU4) shunt from INT to EXT positions and apply the external voltage to the corresponding wire-loop terminal.

|                    | MAX96705 Ser                                  | MAX96706 Des                                        | Additional Fea             | atures                       | Log\Low Level    | HDCP |                |       |                                    |                    |
|--------------------|-----------------------------------------------|-----------------------------------------------------|----------------------------|------------------------------|------------------|------|----------------|-------|------------------------------------|--------------------|
| Read All           |                                               | CADINATION Film (2001)                              |                            | HAVE                         |                  |      |                | ^     | SerDes Baud Rate<br>(12C and Uart) | :                  |
| Serializer         | Appdir = C:\Prog                              | : C:\Program Files (x86)'<br>am Files\Maxim Integra | <pre>ted\MAXSerDesE\</pre> | /MAXSerDest/<br>/-N\Devices\ | -N (Devices)     |      |                |       | 921600                             | ~                  |
| Read All MAX96705  | UartOrI2C<br>Current Serdes In<br>UartOrI2C 0 | iterface is: I2C                                    |                            |                              |                  |      |                |       |                                    |                    |
| 98 of 98 Read      | Current Serdes In                             |                                                     |                            |                              |                  |      |                |       | Clear Hist                         | ory                |
| From Address 0x80  | UartOrI2C<br>Current Serdes Inte              |                                                     |                            |                              |                  |      |                |       | 16-Bit Register Addre              | iss Read           |
| Save               | UartOrI2C 0<br>Current Serdes In              | 1.0 10 100                                          |                            |                              |                  |      |                |       | Device Address                     | 0x 60              |
| Load               | New Serdes Inte<br>RB 90 1E 1                 |                                                     |                            |                              |                  |      |                |       | Register Address<br>Number of      | 0x 3000            |
| Deserializer       | 4A<br>RB 80 1E 1                              |                                                     |                            |                              |                  |      |                |       | Registers to Read:                 | 0x 10              |
| Read All MAX96706  | 41<br>RB 90 07 1                              |                                                     |                            |                              |                  |      |                |       | Read w/16-                         | Bit Address        |
| 46 of 46 Read      | 02<br>RB 80 07 1                              |                                                     |                            |                              |                  |      |                |       |                                    |                    |
| From Address 0x90  | 10                                            |                                                     |                            |                              |                  |      |                | ~     | Load w/16-Bit Ad                   | dress, 8-bit Data  |
| Save               | Raw TX Byte Co                                | des                                                 |                            |                              |                  |      |                | -     |                                    | 101201             |
| Load               | Register Access                               |                                                     |                            |                              |                  |      | Send String to | EAKII | Load w/16-Bit Ad                   | dress, 16-bit Data |
| 2000               |                                               |                                                     |                            |                              |                  |      | Read           |       |                                    |                    |
|                    | Device Addres                                 | s 80 Registe                                        | r Address 1A               |                              | egisters to Read | 1    | -              |       |                                    |                    |
| V./-I 11-          |                                               |                                                     |                            | Data to V                    | /rite: F0 00 0D  |      | Write          | •     |                                    |                    |
| Wake Up            |                                               | Device ID of Activ                                  | ve Listeners:              |                              |                  |      |                |       |                                    |                    |
| Open Configuration | Scan For Actin<br>Listeners                   | /e                                                  |                            |                              |                  |      |                |       |                                    |                    |
| Exit Application   |                                               |                                                     |                            |                              |                  |      |                |       |                                    |                    |

Figure 13. MAXSerDesEV-N EV Kit Software: Evaluation Kit Window (Log\Low Level Tab)

### Evaluates: MAX96705/MAX96711 with Coax or STP Cable

#### **Oscillator (PCLK) Circuit Block**

An on-board custom oscillator (U4) to supply PCLK is provided to facilitate the serializer/deserializer evaluation. This is an I<sup>2</sup>C-programmable oscillator with four custom preprogrammed and jumper-selectable frequencies. FSEL0 and FSEL1 jumpers positions select one of the preprogrammed frequencies per list below:

#### FSEL1 FSEL0 PCLK (MHz)

| L | L | 25.0  |
|---|---|-------|
| L | Н | 37.0  |
| Н | L | 78.0  |
| Н | Н | 104.0 |

Place jumper IDT\_EN (J26) in the "L" position to disable the oscillator output. To operate the the oscillator at a frequency other than the four preprogrammed frequencies, refer to the oscillator data sheet available at www.idt.com/products/clocks-timing/quartz-crystaloscillator-ics-xo-crystal-clock-oscillators-and-lowpower-oscillator-circuits/8n0q001-quad-frequencyprogrammable-xo-0, or contact the manufacturer.

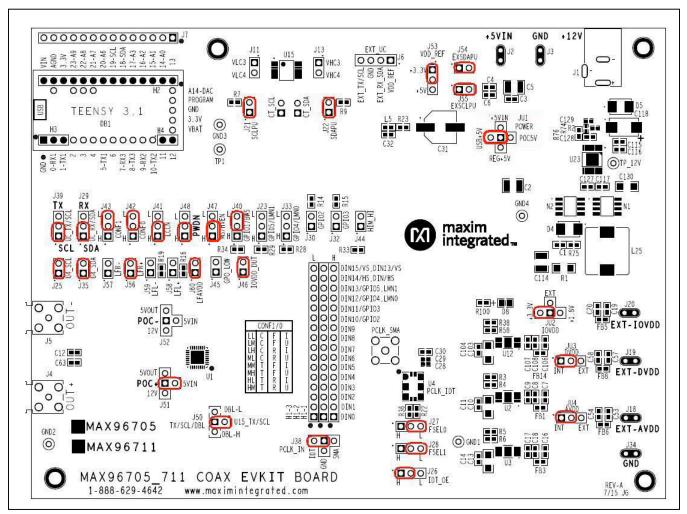

Figure 14. MAX96705/MAX96711 Coax EV Kit Jumper Settings for Coax Link and I<sup>2</sup>C Communication

### Evaluates: MAX96705/MAX96711 with Coax or STP Cable

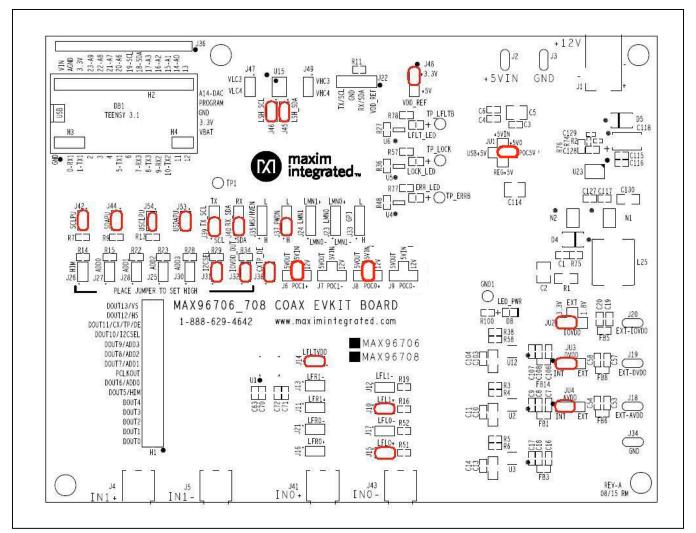

Figure 15. MAX96706/MAX96708 Coax EV Kit Jumper Settings for Coax Link and I<sup>2</sup>C Communication

### **Troubleshooting**

Possible causes of board test failure:

- 1) Coax cable not properly connected between the serializer OUT+ to the deserializer IN+.
- PCLKIN not applied (e.g., FG output is disabled): Verify signal at the pins on the board.
- 3) PCLKIN and function generator output are not correct: Verify signal at the pins on the board.
- 4) Incorrect jumper setting on the deserializer board: Reverify.
- 5) Incorrect jumper setting on the serializer board: Reverify.

- 6) Bus selection on the GUI is not consistent with jumpers' position on the boards: Check and verify that USB cable is properly connected.
- 7) USB port has locked: Exit application GUI, remove USB cable from the board, reinsert and relaunch the GUI.
- Nuvoton µC is not communicating: Exit application GUI, remove USB cable from the board, reinsert and relaunch the GUI.
- 9) Deserializer board is faulty: Try a different board (if available).
- 10) Serializer board is faulty: Try a different board (if available).

## Evaluates: MAX96705/MAX96711 with Coax or STP Cable

### **Component Suppliers**

| SUPPLIER                             | PHONE             | WEBSITE                 |
|--------------------------------------|-------------------|-------------------------|
| Amphenol RF                          | 800-627-7100      | www.amphenolrf.com      |
| Hong Kong X'tals Ltd.                | 852-35112388      | www.hongkongcrystal.com |
| Integrated Device Technology (IDT)   | 908-766-4941      | www.idt.com             |
| Murata Americas                      | 770-436-1300      | www.murataamericas.com  |
| ON Semiconductor                     | 602-244-6600      | www.onsemi.com          |
| Rosenberger Hochfrequenztechnik GmbH | 011-49-86 84-18-0 | www.rosenberger.de      |
| TDK Corp.                            | 847-803-6100      | www.component.tdk.com   |

Note: Indicate that you are using the MAX96705 or MAX96711 when contacting these component suppliers.

### **Component List**

Click on the links below for component information, schematics, and PCB layout diagrams:

- MAX96705/MAX96711 EV Kit BOM
- MAX96705/MAX96711 EV Kit Schematics
- MAX96705/MAX96711 EV Kit PCB Layout

### **Ordering Information**

| PART               | TYPE        |
|--------------------|-------------|
| MAX96705COAXEVKIT# | EV Kit      |
| MAX96711COAXEVKIT# | EV Kit      |
| MAXCOAX2STP-HSD#   | Adapter Kit |

#Denotes RoHs compliant.

**Note:** The MAX96705 and MAX96711 coax EV kits are normally ordered with a companion board:

- MAX96706 coax EV kit (MAX96706COAXEVKIT#)
- MAX96708 coax EV kit (MAX96708COAXEVKIT#)\*

## Evaluates: MAX96705/MAX96711 with Coax or STP Cable

### **Revision History**

| REVISION<br>NUMBER | REVISION<br>DATE | DESCRIPTION                                                                        | PAGES<br>CHANGED |
|--------------------|------------------|------------------------------------------------------------------------------------|------------------|
| 0                  | 12/15            | Initial release                                                                    | _                |
| 1                  | 3/16             | Removed future product designation from MAX96711COAXEVKIT# in Ordering Information | 20               |

For pricing, delivery, and ordering information, please contact Maxim Direct at 1-888-629-4642, or visit Maxim Integrated's website at www.maximintegrated.com.

Maxim Integrated cannot assume responsibility for use of any circuitry other than circuitry entirely embodied in a Maxim Integrated product. No circuit patent licenses are implied. Maxim Integrated reserves the right to change the circuitry and specifications without notice at any time.

TITLE: Bill of Materials

DATE: 12/2015

DESIGN: max96705\_711\_evkit\_a

### **NOTE:** DNI = DO NOT INSTALL ; DNP = DO NOT PROCURE

| REF_DES                       | DNI/DNP | QTY | VALUE  | DESCRIPTION                             | MFG PART #           | MANUFACTURER                 |
|-------------------------------|---------|-----|--------|-----------------------------------------|----------------------|------------------------------|
|                               |         |     |        | CAPACITOR; SMT (0603); CERAMIC CHIP;    |                      |                              |
|                               |         |     |        | 1500PF; 50V; TOL=10%; MODEL=C SERIES;   |                      |                              |
|                               |         |     |        | HIGH TEMPERATURE; TG=-55 DEGC TO +150   |                      |                              |
| C1                            | -       | 1   | 1500PF | DEGC; TC=X8R                            | C1608X8R1H152K080    | ТДК                          |
|                               |         |     |        | CAPACITOR; SMT (1210); CERAMIC CHIP;    |                      |                              |
|                               |         |     |        | 10UF; 16V; TOL=20%; MODEL=; TG=-55      | C1210C106M4RAC;      |                              |
| C2                            | -       | 1   | 10UF   | DEGC TO +125 DEGC; TC=X7R               | C3225X7R1C106M200AB  | KEMET/TDK                    |
|                               |         |     |        | CAPACITOR; SMT (0603); CERAMIC CHIP;    |                      |                              |
| C3, C8, C18, C30, C32, C108,  |         |     |        | 10UF; 16V; TOL=20%; TG=-25 DEGC TO +85  |                      |                              |
| C115, C127                    | -       | 8   | 10UF   | DEGC; TC=JB                             | C1608JB1C106M080AB   | TDK                          |
|                               |         |     |        | CAPACITOR; SMT (0603); CERAMIC CHIP;    |                      |                              |
| C4, C6, C7, C9, C16, C17,     |         |     |        | 0.1UF; 25V; TOL=10%; MODEL=C SERIES;    |                      |                              |
| C106, C107, C116, C117        | -       | 10  | 0.1UF  | TG=-55 DEGC TO +125 DEGC; TC=X7R        | C1608X7R1E104K080AA  | TDK                          |
|                               |         |     |        | CAPACITOR; SMT (1210); CERAMIC CHIP;    |                      |                              |
|                               |         |     |        | 100UF; 10V; TOL=20%; MODEL=CL SERIES;   |                      |                              |
| C5, C34, C64, C114            | -       | 4   | 100UF  | TG=-55 DEGC TO +85 DEGC; TC=X5R         | CL32A107MPVNNN       | SAMSUNG ELECTRONICS          |
|                               |         |     |        | CAPACITOR; SMT (1206); CERAMIC CHIP;    |                      |                              |
|                               |         |     |        | 10UF; 10V; TOL=20%; MODEL=C SERIES; TG= |                      |                              |
| C10, C13, C103, C130          | -       | 4   | 10UF   | 55 DEGC TO +85 DEGC; TC=X5R             | C3216X5R1A106M160    | ТДК                          |
|                               |         |     |        | CAPACITOR; SMT (0603); CERAMIC; 4.7UF;  | C1608X5R0J475M080AB; |                              |
| C11, C14, C19, C20, C53, C54, |         |     |        | 6.3V; TOL=20%; MODEL=C SERIES; TG=-55   | GRM188R60J475ME19;   |                              |
| C57, C58, C104                | -       | 9   | 4.7UF  | DEGC TO +85 DEGC; TC=X5R                | JMK107BJ475MA-T      | TDK/MURATA/TAIYO YUDEN       |
|                               |         |     |        | CAPACITOR; SMT (0603); CERAMIC CHIP;    |                      |                              |
|                               |         |     |        | 0.22UF; 50V; TOL=10%; MODEL=C SERIES;   |                      |                              |
| C12, C33, C62, C63            | -       | 4   | 0.22UF | TG=-55 DEGC TO +125 DEGC; TC=X7R        | C1608X7R1H224K080    | TDK                          |
|                               |         |     |        |                                         | C0402X7R160-104KNE;  |                              |
|                               |         |     |        |                                         | CL05B104KO5NNNC;     |                              |
|                               |         |     |        |                                         | GRM155R71C104KA88;   |                              |
|                               |         |     |        | CAPACITOR; SMT (0402); CERAMIC CHIP;    | C1005X7R1C104K;      | VENKEL LTD./SAMSUNG          |
| C15, C21, C22, C27, C28, C35, |         |     |        | 0.1UF; 16V; TOL=10%; TG=-55 DEGC TO     | CC0402KRX7R7BB104;   | ELECTRONICS/MURATA/TDK/YAGEO |
| C61                           | -       | 7   | 0.1UF  | +125 DEGC; TC=X7R;                      | EMK105B7104KV        | PHICOMP/TAIYO YUDEN          |

| REF_DES                     | DNI/DNP | QTY | VALUE          | DESCRIPTION                              | MFG PART #          | MANUFACTURER              |
|-----------------------------|---------|-----|----------------|------------------------------------------|---------------------|---------------------------|
|                             |         |     |                | CAPACITOR; SMT (0402); CERAMIC CHIP;     |                     |                           |
|                             |         |     |                | 1000PF; 50V; TOL=10%; MODEL=C SERIES;    |                     |                           |
| C23-C26, C36, C60, C97      | -       | 7   | 1000PF         | TG=-55 DEGC TO +125 DEGC; TC=X7R         | C1005X7R1H102K050BA | ТДК                       |
|                             |         |     |                | CAPACITOR; SMT (0402); CERAMIC; 0.1UF;   |                     |                           |
|                             |         |     |                | 16V; TOL=10%; MODEL=GRM SERIES; TG=-     |                     |                           |
| C29, C85, C96, C99, C100    | -       | 5   | 0.1UF          | 55 DEGC to +85 DEGC; TC=X5R              | GRM155R61C104KA88   | MURATA                    |
|                             |         |     |                | CAPACITOR; SMT (CASE_F); ALUMINUM-       |                     |                           |
|                             |         |     |                | ELECTROLYTIC; 470UF; 16V; TOL=20%;       |                     |                           |
|                             |         |     |                | MODEL=CR SERIES; TG=-55 DEGC TO +105     |                     |                           |
| C31                         | -       | 1   | 470UF          | DEGC                                     | PCR1C471MCL6        | NICHICON                  |
|                             |         |     |                |                                          |                     |                           |
|                             |         |     |                | CAPACITOR; SMT (7343); TANTALUM CHIP;    |                     |                           |
| C118                        | -       | 1   | 100UF          | 100UF; 16V; TOL=20%; MODEL=TQC SERIES    | 16TQC100MYF         | PANASONIC                 |
|                             |         |     |                | CAPACITOR; SMT (0402); CERAMIC CHIP;     |                     |                           |
|                             |         |     |                | 2200PF; 50V; TOL=10%; MODEL=C SERIES;    |                     |                           |
| C129                        | -       | 1   | 2200PF         | TG=-55 DEGC TO +125 DEGC; TC=X7R         | C1005X7R1H222K050BA | TDK                       |
|                             |         |     |                | DIODE; SCH; SCHOTTKY BARRIER DIODE;      |                     |                           |
|                             |         |     |                | SMB; PIV=60V; Io=3A; -55 DEGC TO +125    |                     |                           |
| D4, D5                      | -       | 2   | B360B-13-F     | DEGC                                     | B360B-13-F          | DIODES INCORPORATED       |
|                             |         |     |                | DIODE; LED; SML-21 SERIES; RED; SMT      |                     |                           |
| D8                          | -       | 1   | SML-210VTT86   | (0805); PIV=2V; IF=0.02A                 | SML-210VTT86        | ROHM                      |
| L4, L5, FB1, FB3, FB5, FB6, |         |     |                | INDUCTOR; SMT (0603); FERRITE-BEAD; 120; |                     |                           |
| FB8, FB14                   | -       | 8   | 120            | TOL=+/-25%; 3A                           | BLM18SG121TN1       | MURATA                    |
|                             |         |     |                | TEST POINT; PIN DIA=0.1IN; TOTAL         |                     |                           |
|                             |         |     |                | LENGTH=0.3IN; BOARD HOLE=0.04IN; RED;    |                     |                           |
|                             |         |     |                | PHOSPHOR BRONZE WIRE SILVER PLATE        |                     |                           |
| TP1, GND1-GND4, TP_12V      | -       | 6   | N/A            | FINISH;                                  | 5000                | KEYSTONE                  |
|                             |         |     |                | CONNECTOR; MALE; THROUGH HOLE;           |                     |                           |
|                             |         |     |                | BREAKAWAY; STRAIGHT; 16PINS; -65 DEGC    |                     |                           |
| H1-1-H1-3                   | -       | 3   | PBC16SAAN      | TO +125 DEGC                             | PBC16SAAN           | SULLINS ELECTRONICS CORP. |
|                             |         |     |                | CONNECTOR; FEMALE; THROUGH HOLE; LFB     |                     |                           |
|                             |         |     |                | SERIES; 2.54MM CONTACT CENTER;           |                     |                           |
| H2                          | -       | 1   | PPPC141LFBN-RC | STRAIGHT; 14PINS                         | PPPC141LFBN-RC      | SULLINS ELECTRONICS CORP  |
|                             |         |     |                | CONNECTOR; FEMALE; THROUGH HOLE;         |                     |                           |
|                             |         |     |                | HEADER; STRAIGHT THROUGH; 3PINS; -40     |                     |                           |
| Н3                          | -       | 1   | PPTC031LFBN-RC | DEGC TO +105 DEGC                        | PPTC031LFBN-RC      | SULLINS                   |
|                             |         |     |                | CONNECTOR; FEMALE; THROUGH HOLE; LFB     |                     |                           |
|                             |         |     |                | SERIES; 2.54MM CONTACT CENTER;           |                     |                           |
| H4                          | -       | 1   | PPPC021LFBN-RC | STRAIGHT; 2PINS                          | PPPC021LFBN-RC      | SULLINS ELECTRONICS CORP  |

| REF_DES                          | DNI/DNP | QTY | VALUE          | DESCRIPTION                            | MFG PART #     | MANUFACTURER              |
|----------------------------------|---------|-----|----------------|----------------------------------------|----------------|---------------------------|
|                                  |         |     |                | CONNECTOR; MALE; THROUGH HOLE; PJ-     |                |                           |
|                                  |         |     |                | 202BH; DC POWER JACK; RIGHT ANGLE;     |                |                           |
| J1                               | -       | 1   | PJ-202BH       | RIGHT ANGLE; 3PINS                     | PJ-202BH       | CUI INC.                  |
|                                  |         |     |                | EVK KIT PARTS; MAXIM PAD; WIRE;        |                |                           |
|                                  |         |     |                | NATURAL; SOLID; WEICO WIRE; SOFT       |                |                           |
| J2, J3, J18-J20, J34             | -       | 6   | MAXIMPAD       | DRAWN BUS TYPE-S; 20AWG                | 9020 BUSS      | WEICO WIRE                |
|                                  |         |     |                | CONNECTOR; MALE; THROUGH HOLE;         |                |                           |
|                                  |         |     |                | RIGHT ANGLE PLUG FOR PCB; RIGHT ANGLE; |                |                           |
| J4, J5                           | -       | 2   | 59S2AX-400A5-Z | 5PINS                                  | 59S2AX-400A5-Z | ROSENBERGER               |
|                                  |         |     |                | CONNECTOR; MALE; THROUGH HOLE;         |                |                           |
| 1e                               | -       | 1   | PEC04SAAN      | BREAKAWAY; STRAIGHT; 4PINS             | PEC04SAAN      | SULLINS ELECTRONICS CORP. |
|                                  |         |     |                | CONNECTOR; MALE; THROUGH HOLE;         |                |                           |
|                                  |         |     |                | BREAKAWAY; STRAIGHT; 14PINS; -65 DEGC  |                |                           |
| J7                               | -       | 1   | PBC14SAAN      | TO +125 DEGC                           | PBC14SAAN      | SULLINS ELECTRONICS CORP. |
|                                  |         |     |                | CONNECTOR; MALE; THROUGH HOLE;         |                |                           |
| J11, J13, J21, J22, J25, J30,    |         |     |                | BREAKAWAY; STRAIGHT THROUGH; 2PINS; -  |                |                           |
| J32, J35, J44-J46, J54, J55      | -       | 13  | PCC02SAAN      | 65 DEGC TO +125 DEGC                   | PCC02SAAN      | SULLINS                   |
|                                  |         |     |                | CONNECTOR; MALE; THROUGH HOLE;         |                |                           |
| J23, J26-J29, J33, J39-J43, J47, |         |     |                | BREAKAWAY; STRAIGHT THROUGH; 3PINS; -  |                |                           |
| J48, J53                         | -       | 14  | PCC03SAAN      | 65 DEGC TO +125 DEGC                   | PCC03SAAN      | SULLINS                   |
|                                  |         |     |                | CONNECTOR; MALE; THROUGH HOLE;         |                |                           |
| J38, J50-J52, JU2                | -       | 5   | PEC04SAAN      | BREAKAWAY; STRAIGHT; 4PINS             | PEC04SAAN      | SULLINS ELECTRONICS CORP. |
|                                  |         |     |                | CONNECTOR; MALE; THROUGH HOLE;         |                |                           |
| J56-J60                          | -       | 5   | PEC02SAAN      | BREAKAWAY; STRAIGHT; 2PINS             | PEC02SAAN      | SULLINS                   |
|                                  |         |     |                | CONNECTOR; MALE; THROUGH HOLE;         |                |                           |
|                                  |         |     |                | BREAKAWAY; STRAIGHT; 5PINS; -65 DEGC   |                |                           |
| JU1                              | -       | 1   | PBC05SAAN      | TO +125 DEGC                           | PBC05SAAN      | SULLINS ELECTRONICS CORP. |
|                                  |         |     |                | CONNECTOR; MALE; THROUGH HOLE;         |                |                           |
| JU3, JU4                         | -       | 2   | PEC03SAAN      | BREAKAWAY; STRAIGHT; 3PINS             | PEC03SAAN      | SULLINS                   |
|                                  |         |     |                | INDUCTOR; SMT (0603); FERRITE CORE;    |                |                           |
| L1, L8                           | -       | 2   | 330NH          | 330NH; TOL=+/-5%; 0.63A                | LQW18CNR33J00  | MURATA                    |
|                                  |         |     |                | INDUCTOR; SMT (1210); WIREWOUND CHIP;  |                |                           |
| L2, L7                           | -       | 2   | 6.8UH          | 6.8UH; TOL=20%; 0.62A                  | LBC3225T6R8MR  | TAIYO YUDEN               |
|                                  |         |     |                | INDUCTOR; SMT (2424); WIREWOUND CHIP;  |                |                           |
| L3, L6                           | -       | 2   | 100UH          | 100UH; TOL=20%; 0.92A                  | LQH6PPN101M43L | MURATA                    |
|                                  |         |     |                | INDUCTOR; SMT; FERRITE-BEAD; 1.5UH;    |                |                           |
| L25                              | -       | 1   | 1.5UH          | TOL=+/-20%; 27A                        | 7443330150     | WURTH ELECTRONICS INC.    |
|                                  |         |     |                | STANDOFF; FEMALE-THREADED; HEX; 4-     |                |                           |
| MECH1-MECH4                      | -       | 4   | 1902B          | 40IN; 3/8IN; NYLON                     | 1902B          | GENERIC PART              |

| REF_DES                    | DNI/DNP | QTY | VALUE          | DESCRIPTION                                | MFG PART #                    | MANUFACTURER            |
|----------------------------|---------|-----|----------------|--------------------------------------------|-------------------------------|-------------------------|
| MISC2                      | -       | 1   | MAXEVCNTR-NUV# | EVKIT PART-NUVOTON MICRO CONTROLLER        | MAXEVCNTR-NUV#                | MAXIM                   |
|                            |         |     |                | TRAN; N-CHANNEL POWER TRENCH               |                               |                         |
|                            |         |     |                | MOSFET; NCH; NSOIC8 ; PD-(2.5W); I-(7.6A); |                               |                         |
| N1, N2                     | -       | 2   | FDS8449        | V-(40V)                                    | FDS8449                       | FAIRCHILD SEMICONDUCTOR |
|                            |         |     |                | CONNECTOR; FEMALE; THROUGH HOLE;           |                               |                         |
|                            |         |     |                | CONN SOCKET SMA STR DIE CAST PCB;          |                               |                         |
| PCLK_SMA                   | -       | 1   | 5-1814832-1    | STRAIGHT; 5PINS                            | 5-1814832-1                   | тусо                    |
|                            |         |     |                | RESISTOR; 1206; 0.015 OHM; 5%; 200PPM;     |                               |                         |
| R1                         | -       | 1   | 0.015          | 1W; THICK FILM                             | ERJ-8BWJR015V                 | PANASONIC               |
|                            |         |     |                | RESISTOR, 0402, 14.3K OHM, 1%, 100PPM,     |                               |                         |
| R2                         | -       | 1   | 14.3K          | 0.0625W, THICK FILM                        | CRCW040214K3FK                | VISHAY DALE             |
|                            |         |     |                | RESISTOR; 0603; 24.9K OHM; 1%; 100PPM;     |                               |                         |
| R3, R5, R38                | -       | 3   | 24.9K          | 0.10W; THICK FILM                          | CRCW060324K9FK                | VISHAY DALE             |
|                            |         |     |                | RESISTOR; 0603; 41.2K OHM; 1%; 100PPM;     |                               |                         |
| R4                         | -       | 1   | 41.2K          | 0.10W; METAL FILM                          | CRCW060341K2FK                | VISHAY DALE             |
|                            |         |     |                | RESISTOR; 0603; 11K OHM; 1%; 100PPM;       |                               |                         |
| R6, R58                    | -       | 2   | 11K            | 0.10W; THICK FILM                          | CR0603-FX-1102ELF             | BOURNS                  |
| R7, R9, R11, R13-R15, R28, |         |     |                | RESISTOR, 0603, 2.2K OHM, 1%, 100PPM,      |                               |                         |
| R29, R34                   | -       | 9   | 2.2K           | 0.10W, THICK FILM                          | CRCW06032K20FK                | VISHAY DALE             |
|                            |         |     |                | RESISTOR; 0402; 0 OHM; 0%; JUMPER;         |                               |                         |
| R12, R27, R37, R39         | -       | 4   | 0              | 0.063W; THICK FILM                         | CRCW04020000ZS                | VISHAY DALE             |
|                            |         |     |                | RESISTOR; 0603; 45.3KOHM; 1%; 100PPM;      |                               |                         |
| R16, R19                   | -       | 2   | 45.3K          | 0.10W; THICK FILM                          | CRCW060345K3FK; ERJ-3EKF4532V | VISHAY DALE/PANASONIC   |
|                            |         |     |                | RESISTOR; 0201; 4.99K OHM; 1%; 100PPM;     |                               |                         |
| R17, R20                   | -       | 2   | 4.99K          | 0.05W ; THICK FILM                         | CRCW02014K99FK                | VISHAY DALE             |
|                            |         |     |                | RESISTOR; 0201; 49.9K OHM; 1%; 100PPM;     |                               |                         |
| R18, R21                   | -       | 2   | 49.9K          | 0.05W ; THICK FILM                         | CRCW020149K9FK                | VISHAY DALE             |
|                            |         |     |                | RESISTOR; 0603; 1K; 1%; 100PPM; 0.10W;     |                               |                         |
| R22, R36                   | -       | 2   | 1K             | THICK FILM                                 | CRCW06031001FK; ERJ-3EKF1001V | VISHAY DALE; PANASONIC  |
|                            |         |     |                | RESISTOR, 0603, 2 OHM, 1%, 100PPM,         |                               |                         |
| R23                        | -       | 1   | 2              | 0.10W, THICK FILM                          | CRCW06032R00FN                | VISHAY DALE             |
|                            |         |     |                | RESISTOR, 0603, 2K OHM, 1%, 100PPM,        |                               |                         |
| R24, R25, R30, R31         | -       | 4   | 2К             | 0.10W, THICK FILM                          | CRCW06032K0FK; ERJ-3EKF2001V  | VISHAY DALE/PANASONIC   |
|                            |         |     |                | RESISTOR; 0201; 2K OHM; 1%; 200PPM;        |                               |                         |
| R26, R32                   | -       | 2   | 2К             | 0.05W; THICK FILM                          | ERJ-1GEF2001C                 | PANASONIC               |
|                            |         |     |                | RESISTOR; 0603; 30K OHM; 1%; 100PPM;       |                               |                         |
| R33                        | -       | 1   | 30К            | 0.10W; THICK FILM                          | CRCW060330K0FK                | VISHAY DALE             |

| REF_DES        | DNI/DNP | QTY | VALUE          | DESCRIPTION                                                                                                | MFG PART #               | MANUFACTURER                |
|----------------|---------|-----|----------------|----------------------------------------------------------------------------------------------------|--------------------------|-----------------------------|
|                |         |     |                | RESISTOR; 0402; 30K OHM; 1%; 100PPM;                                                                       |                          |                             |
| R74            | -       | 1   | 30K            | 0.063W; THICK FILM                                                                                         | RC0402FR-0730KL          | YAGEO PHICOMP               |
|                |         |     |                | RESISTOR; 0603; 0 OHM; 5%; JUMPER;                                                                         | RC1608J000CS; CR0603-J/- | SAMSUNG                     |
| R75, R76       | -       | 2   | 0              | 0.10W; THICK FILM                                                                                          | 000ELF;RC0603JR-070RL    | ELECTRONICS/BOURNS/YAGEO PH |
|                |         |     |                | RESISTOR; 0603; 1K OHM; 1%; 100PPM;                                                                        |                          |                             |
| R100           | -       | 1   | 1K             | 0.10W; THICK FILM                                                                                          | CR0603-FX-1001ELF        | BOURNS                      |
|                |         |     |                | MACHINE SCREW; SLOTTED; PAN; 4-40IN;                                                                       |                          |                             |
| SCREW1-SCREW4  | -       | 4   | P440.375       | 3/8IN; NYLON                                                                                               | P440.375                 | GENERIC PART                |
|                |         |     |                | TEST POINT; JUMPER; STR; TOTAL<br>LENGTH=0.256IN; BLACK; INSULATION=PBT<br>CONTACT=PHOSPHOR BRONZE; COPPER |                          |                             |
| SU1-SU25       | _       | 25  | STC02SYAN      | PLATED TIN OVERALL                                                                                         | STC02SYAN                | SULLINS ELECTRONICS CORP.   |
| 561 5625       |         | 23  | 5100251741     | IC; HS81 PRELIMINARY; PACKAGE OUTLINE                                                                      | 5100251744               |                             |
|                |         |     |                | 32 TQFN; 0.50MM PITCH; 21-0140/T3255-8;                                                                    |                          |                             |
| U1             | -       | 1   | MAX96705GTJ    | MAX96705                                                                                                   | MAX96705GTJ              | MAXIM                       |
|                |         |     |                | IC; VREG; LOW-DROPOUT LINEAR                                                                               |                          |                             |
| U2,U3,U12      | -       | 3   | MAX1792EUA33   | REGULATOR; UMAX8                                                                                           | MAX1792EUA33             | MAXIM                       |
|                |         |     |                | EVKIT PART; IC; IDT8N0Q001; CD10                                                                           |                          |                             |
|                |         |     |                | PACKAGE OUTLINE 7X5 BODY; 2.54MM                                                                           |                          |                             |
| U4             | -       | 1   | IDT8N0Q001     | PITCH; CUSTOM PART ONLY                                                                                    | IDT8N0Q001               | IDT                         |
|                |         |     |                | IC; TRANS; +/-15KV ESD-PROTECTED, 1UA,<br>16MBPS, QUAD LOW-VOLTAGE LEVEL                                   |                          |                             |
| U15            | -       | 1   | MAX3378EEUD+   | TRANSLATOR; TSSOP14                                                                                        | MAX3378EEUD+             | MAXIM                       |
| U23            | -       | 1   | MAX16952AUE/V+ | IC; CTRL; STEP-DOWN CONTROLLER WITH<br>LOW OPERATING CURRENT; TSSOP16-EP                                   | MAX16952AUE/V+           | ΜΑΧΙΜ                       |
|                |         |     |                | CONNECTOR; MALE; USB; USB2.0 MICRO<br>CONNECTION CABLE; USB B MICRO MALE                                   |                          |                             |
| MISC1          | DNI     | 1   | AK67421-1-R    | TO USB A MALE; STRAIGHT; 5PINS-4PINS                                                                       | AK67421-1-R              | ASSMANN                     |
| C37, C59, C128 | DNP     | 3   | OPEN           | PACKAGE OUTLINE 0603 NON-POLAR<br>CAPACITOR                                                                | N/A                      | N/A                         |
|                |         |     |                | EVKIT PART; MODULE; CTRL; TEENSY USB<br>DEVELOPMENT BOARD; TH-37; CUSTOM                                   |                          |                             |
| DB1            | DNP     | 1   | TEENSY 3.1     | PART ONLY                                                                                                  | TEENSY 3.1               | PJRC                        |

TOTAL 234

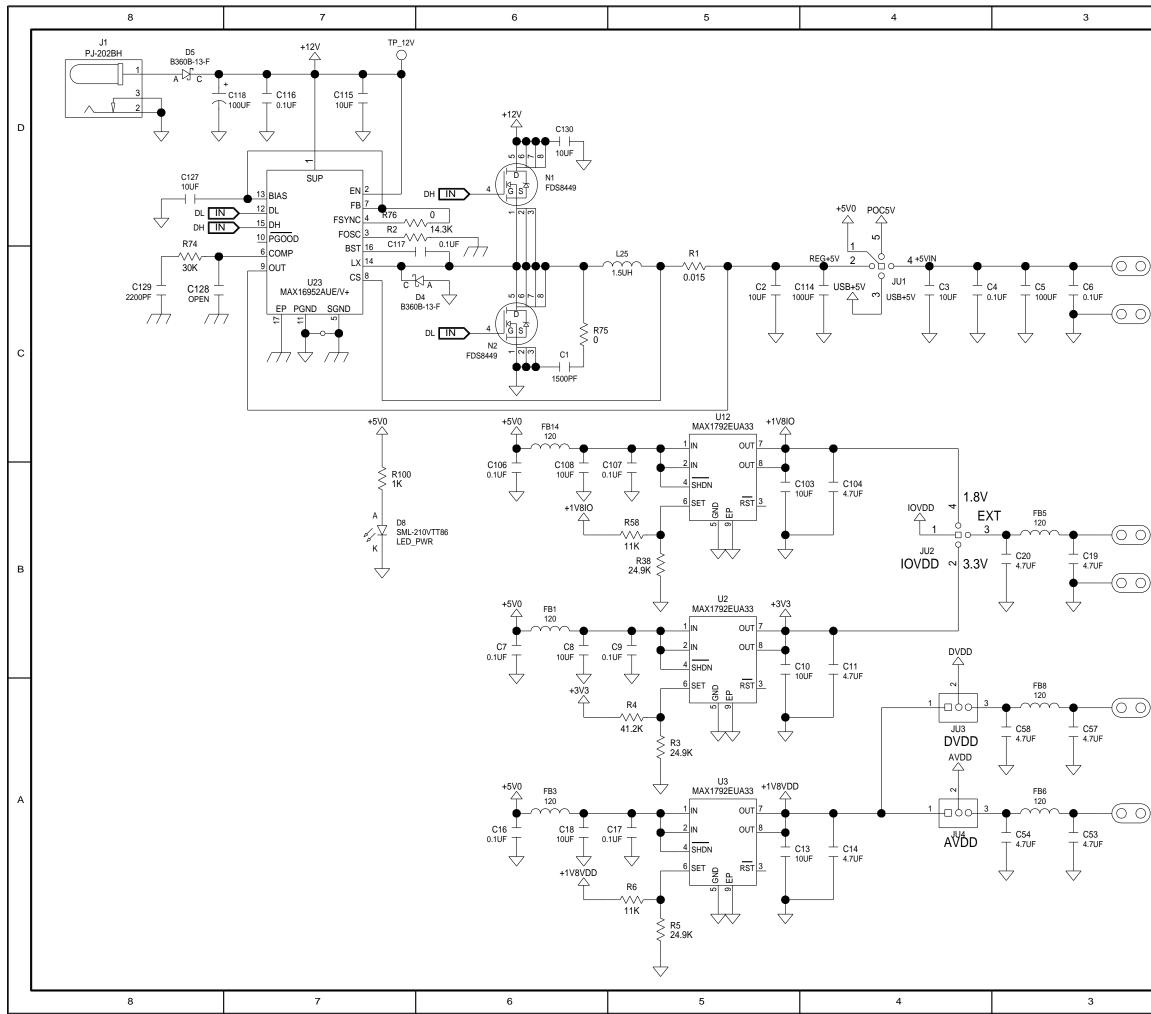

|                                  | 2                                                                        | 1                                                                                                 |                                                             |   |
|----------------------------------|--------------------------------------------------------------------------|---------------------------------------------------------------------------------------------------|-------------------------------------------------------------|---|
|                                  |                                                                          |                                                                                                   |                                                             | D |
| ) J2<br>+5VIN<br>) J3<br>GND     |                                                                          |                                                                                                   |                                                             | С |
| ) J20<br>EXT-IC<br>) J34<br>GND  | VDD<br>GND1 GND2 GND3 GND4                                               |                                                                                                   |                                                             | В |
| ) J19<br>EXT-D<br>) J18<br>EXT-A | $\begin{array}{cccccccccccccccccccccccccccccccccccc$                     |                                                                                                   |                                                             | А |
|                                  | PROJECT TITLE:<br>MAX<br>DRAWING TITLE:<br>SIZE B   HARDWARE NUMBER<br>< | X96705_711_EVKIT_<br>WMBER><br>DRAWN BY:<br><drawn_by><br/>TEMPLATE REV:<br/>1.5<br/>1</drawn_by> | A<br>DATE:<br><date><br/>REV:<br/>A<br/>SHEET 2 OF 5</date> |   |

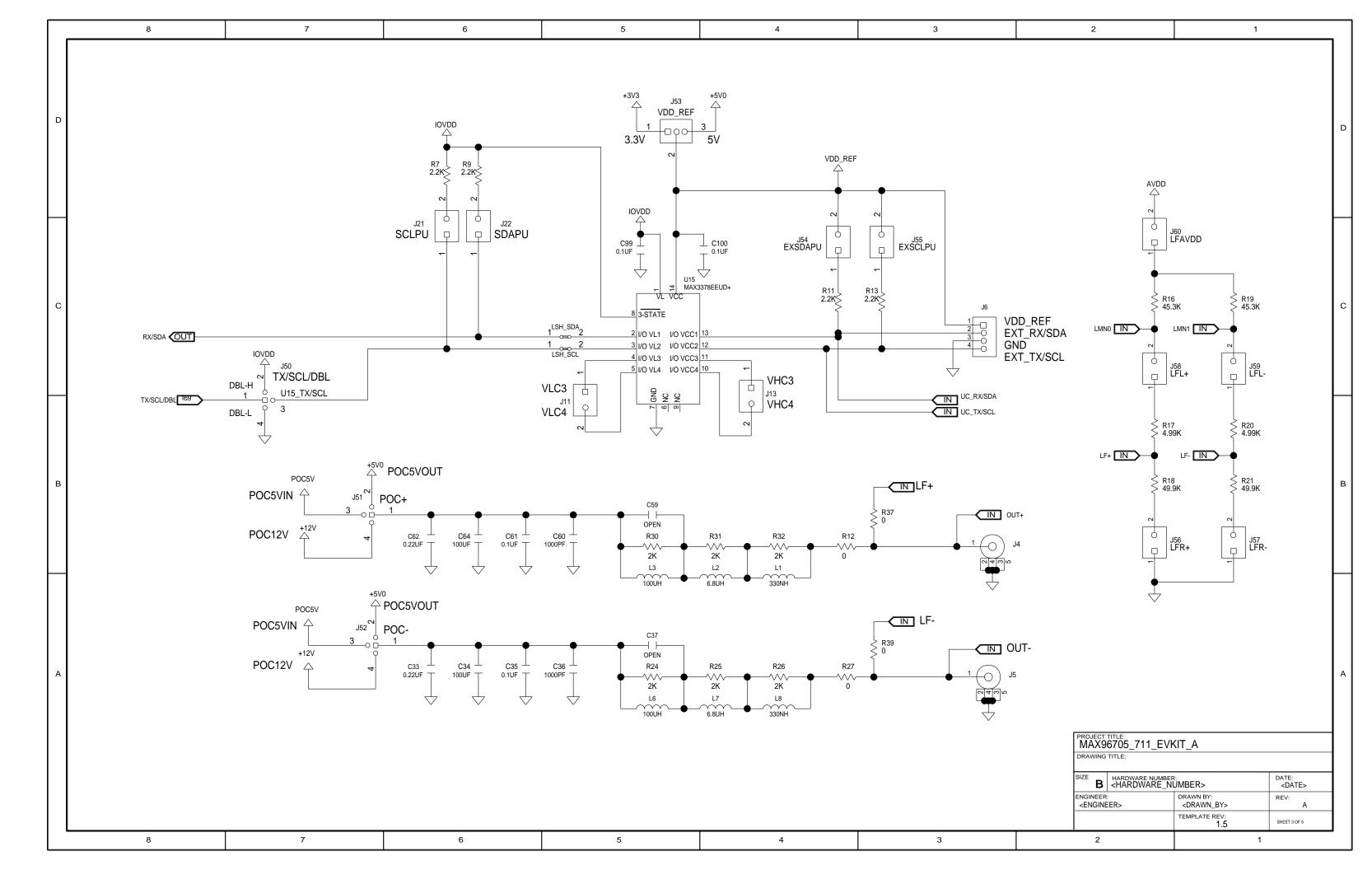

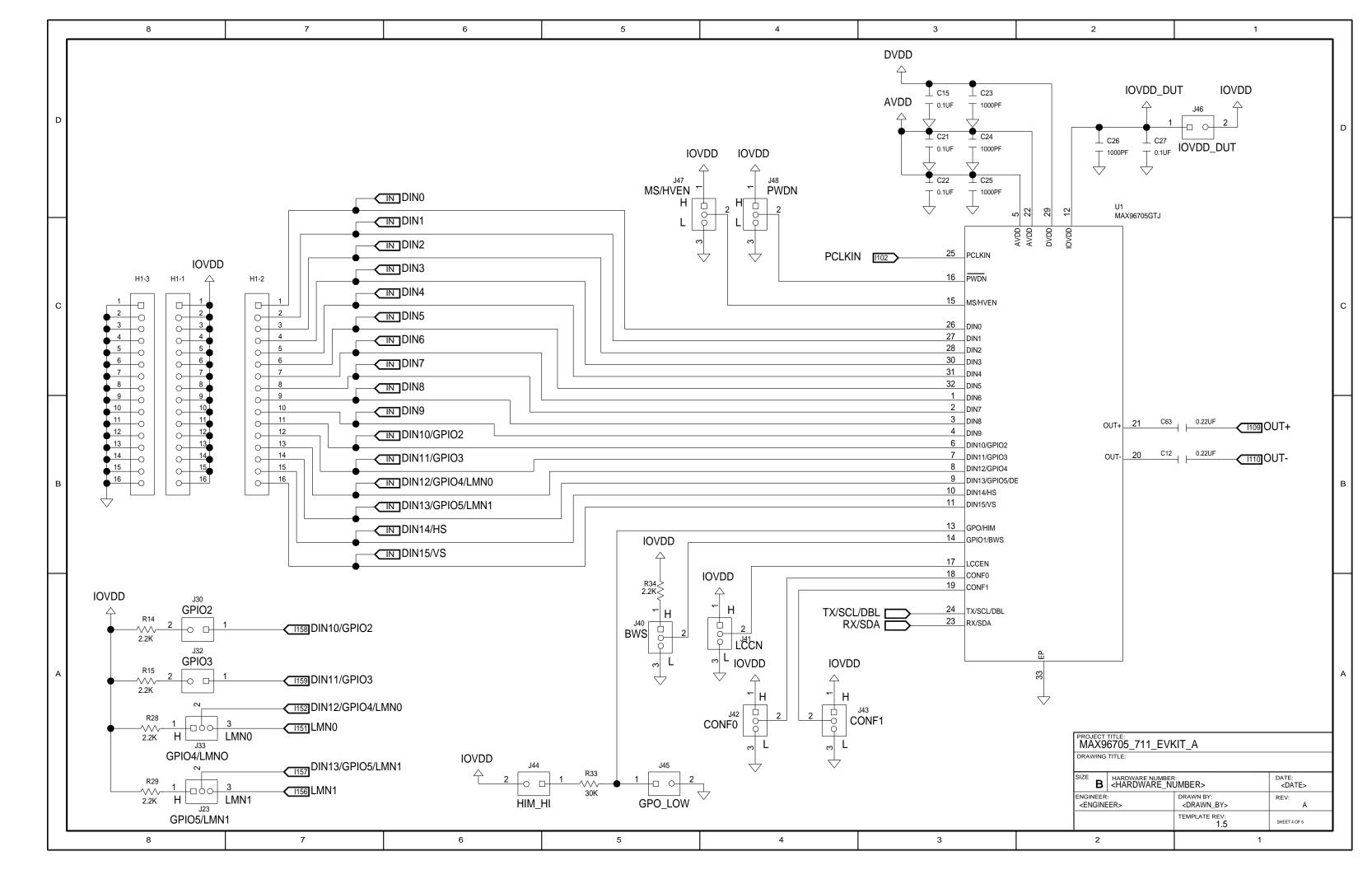

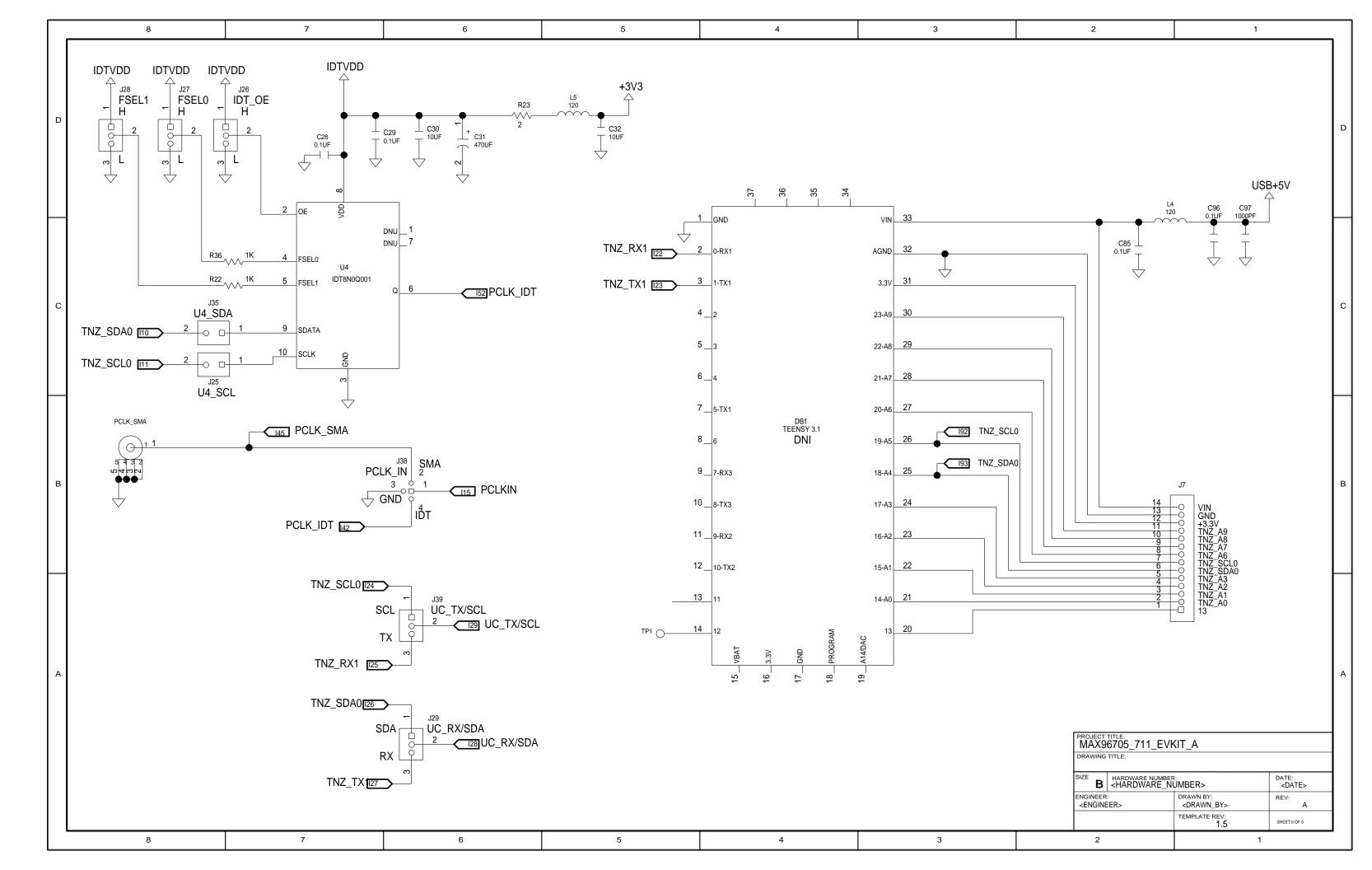

| maxim<br>integrated                | This decement contains information considered proprietary,<br>not shall out be reproduced whelp or in part,<br>nor disclosed in others without specific written premission. |
|------------------------------------|----------------------------------------------------------------------------------------------------|
| HARDWARE NAME:MAX96705_711_EVKIT_A |                                                                                                    |
| HARDWARE NUMBER:                   |                                                                                                    |
| ENGINEER:                          | DESIGNER:                                                                                                    |
| DATE: 07/29/2015                   | ODB++/GERBER: SILK_TOP                                                                                                    |

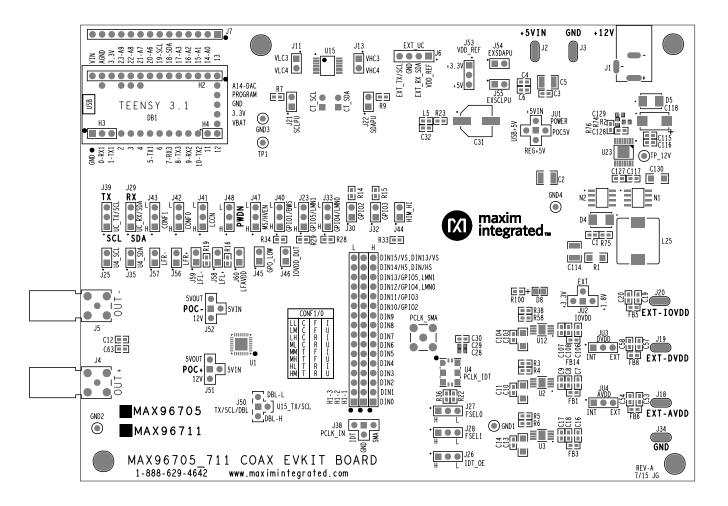

| maxim<br>integrated                | This decount contains information considered proprietary,<br>not shall not be reproduced shally or in part,<br>are disclosed to observational specific action presisters. |
|------------------------------------|----------------------------------------------------------------------------------------------------|
| HARDWARE NAME:MAX96705_711_EVKIT_A |                                                                                                    |
| HARDWARE NUMBER:                   |                                                                                                    |
| ENGINEER:                          | DESIGNER:                                                                                                    |
| DATE: 07/29/2015                   | ODB++/GERBER: TOP                                                                                                    |

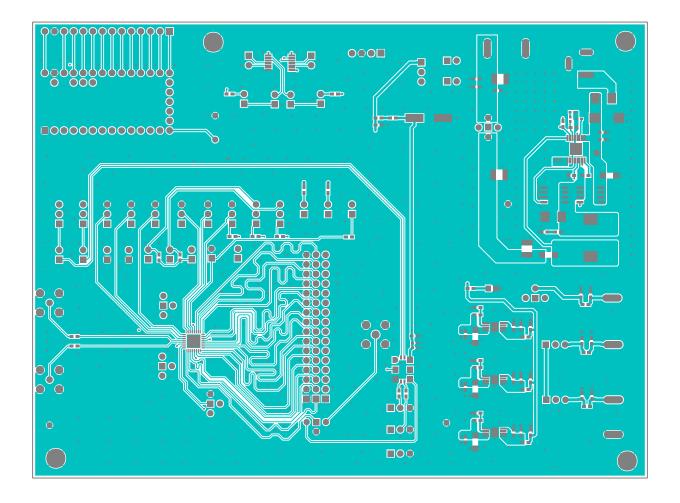

| maxim<br>integrated                 | This decoment contains information considered proprietary,<br>and shall not be reproduced whilly or in part,<br>are discissed to othere althout spacific ariting permission. |
|-------------------------------------|----------------------------------------------------------------------------------------------------|
| HARDWARE NAME: MAX96705_711_EVKIT_A |                                                                                                    |
| HARDWARE NUMBER:                    |                                                                                                    |
| ENGINEER:                           | DESIGNER:                                                                                                    |
| DATE: 07/29/2015                    | ODB++/GERBER: INNER_LAYER2                                                                                                    |

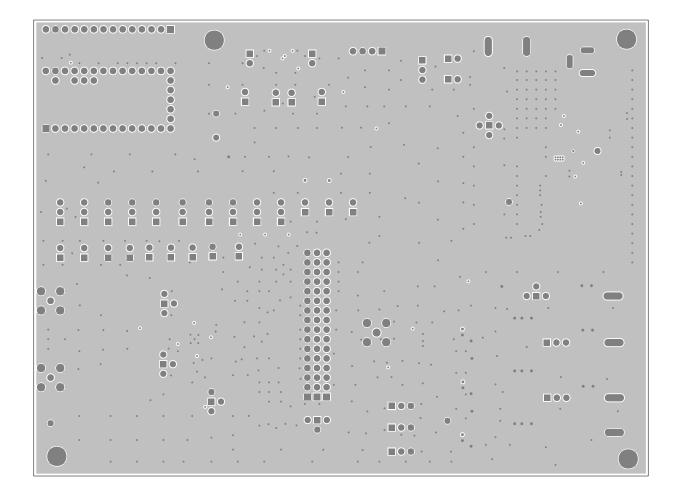

| maxim<br>integrated <sub>™</sub>    | This decoment contains information considered proprietory,<br>and half and be reproduced multip or in part,<br>are disclosed to others without specific written premission. |
|-------------------------------------|----------------------------------------------------------------------------------------------------|
| HARDWARE NAME: MAX96705_711_EVKIT_A |                                                                                                    |
| HARDWARE NUMBER:                    |                                                                                                    |
| ENGINEER:                           | DESIGNER:                                                                                                    |
| DATE: 07/29/2015                    | ODB++/GERBER: INNER_LAYER3                                                                                                    |

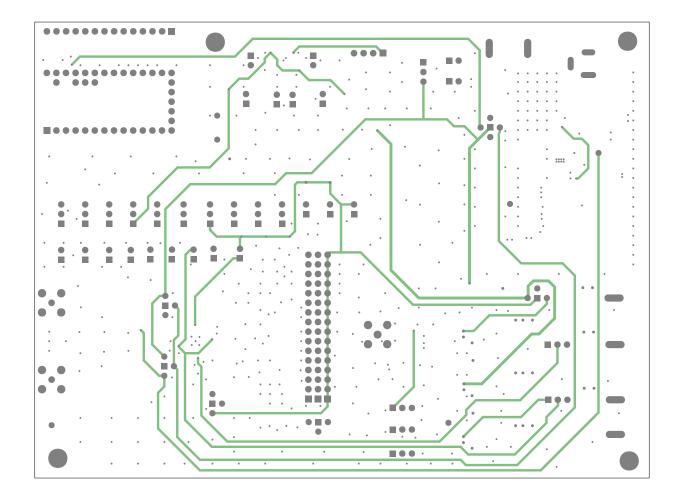

| maxim<br>integrated                | This decount contains information considered proprietary,<br>not shall not be reproduced shally or in part,<br>are disclosed to observational specific action presisters. |
|------------------------------------|----------------------------------------------------------------------------------------------------|
| HARDWARE NAME:MAX96705_711_EVKIT_A |                                                                                                    |
| HARDWARE NUMBER:                   |                                                                                                    |
| ENGINEER:                          | DESIGNER:                                                                                                    |
| DATE: 07/29/2015                   | ODB++/GERBER: BOTTOM                                                                                                    |

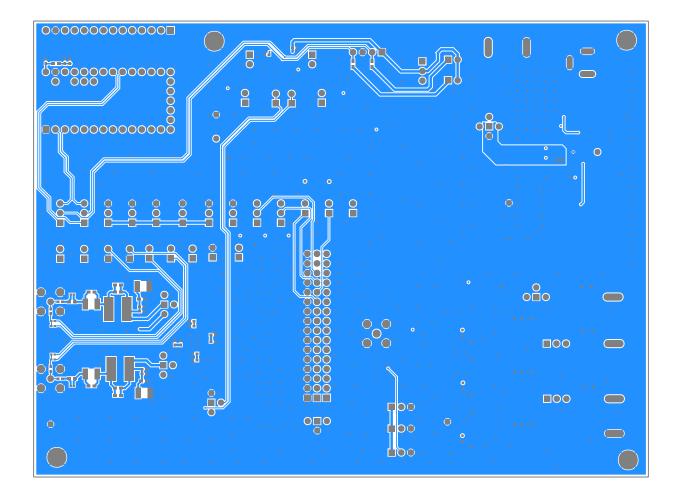

| maxim<br>integrated                | This decoment contains information considered proprietary,<br>and shall not be represented whilly or in part,<br>are disclosed to others atthest specific written permission. |
|------------------------------------|----------------------------------------------------------------------------------------------------|
| HARDWARE NAME:MAX96705_711_EVKIT_A |                                                                                                    |
| HARDWARE NUMBER:                   |                                                                                                    |
| ENGINEER:                          | DESIGNER:                                                                                                    |
| DATE: 07/29/2015                   | ODB++/GERBER: SILK_BOT                                                                                                    |

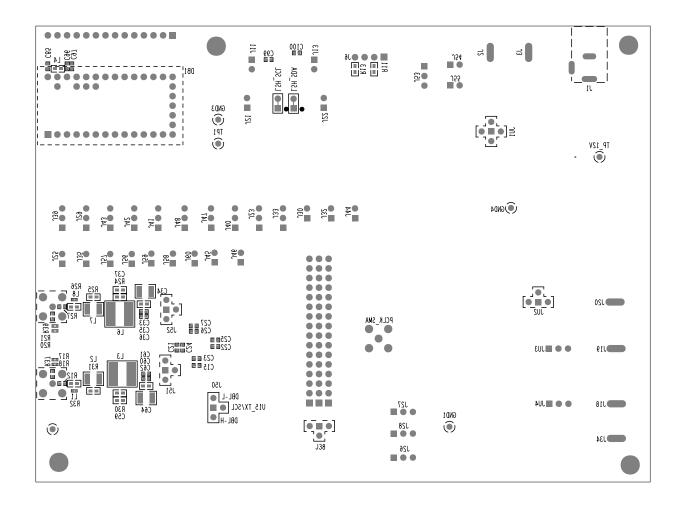

# **Mouser Electronics**

Authorized Distributor

Click to View Pricing, Inventory, Delivery & Lifecycle Information:

Maxim Integrated: <u>MAX96705COAXEVKIT#</u> MAXCAM705OV635AAA#